# ΟΔΗΓΙΕΣ ΧΡΗΣΗΣ **&** ΕΓΚΑΤΑΣΤΑΣΗΣ

# ΜΟΝΑΔΑ ΣΥΝΑΓΕΡΜΟΥ **HA-VGW**

**[www.e-anagnostou.gr](http://www.e-anagnostou.gr/)**

**τηλ. 210 9014260**

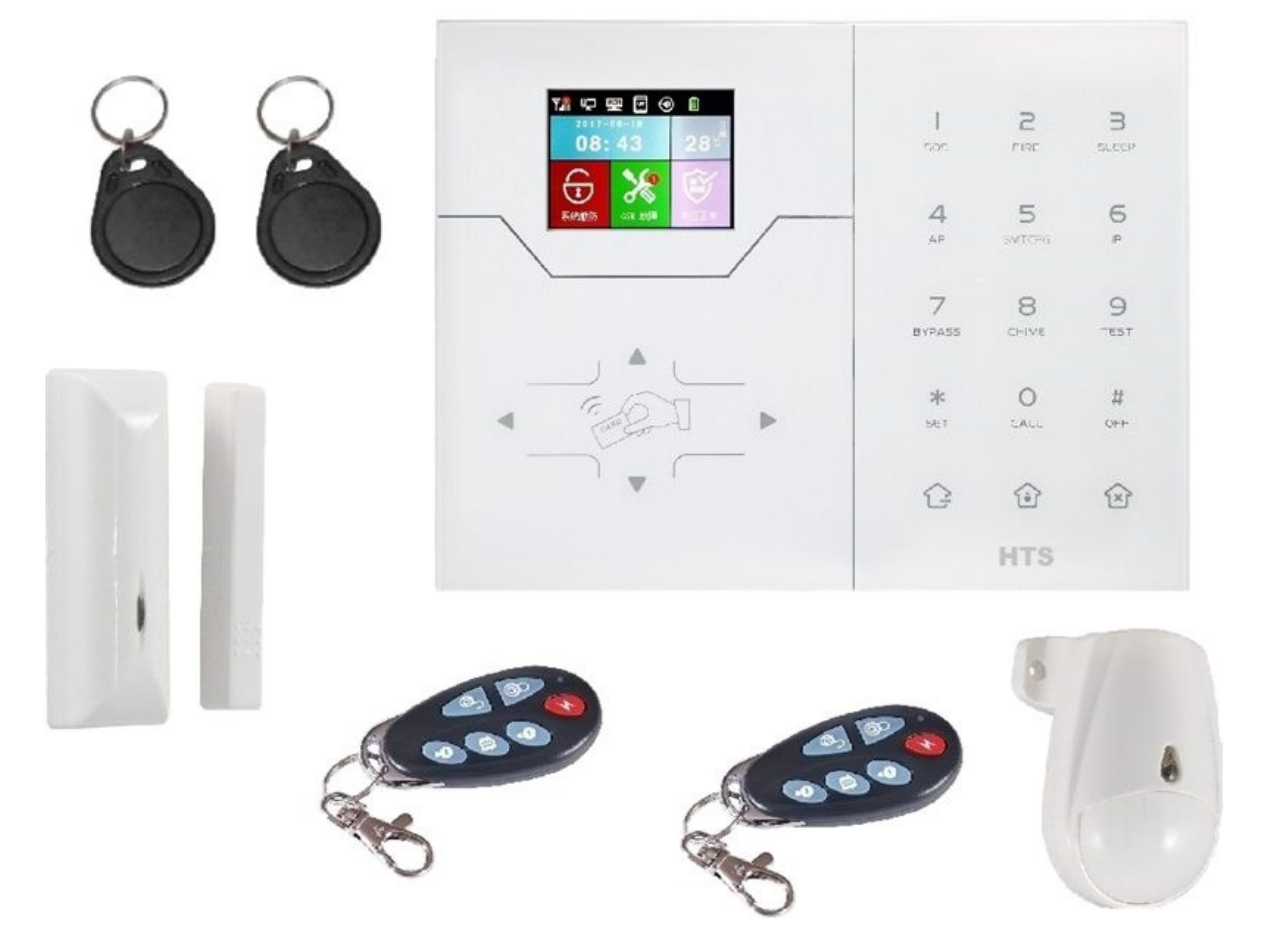

 $\hat{\theta}$ 

Ψ ë.

#### **1** ΒΑΣΙΚΕΣ ΟΔΗΓΙΕΣ ΑΣΦΑΛΕΙΑΣ

**1.1** ΑΡΧΙΚΗ ΕΓΚΑΤΑΣΤΑΣΗ

**1.2** ΓΕΝΙΚΟ ΔΙΑΓΡΑΜΜΑ ΣΥΝΔΕΣΜΟΛΟΓΙΑΣ

**1.3** ΒΑΣΙΚΕΣ ΛΕΙΤΟΥΡΓΙΕΣ

**1.4** Επεξήγηση εικονιδίων που εμφανίζονται στην οθόνη**:**

**1.5** ΟΠΛΙΣΜΟΣ ΑΦΟΠΛΙΣΜΟΣ

**1.6** ΕΛΕΓΧΟΣ ΤΟΥ ΣΥΣΤΗΜΑΤΟΣ ΜΕΣΩ ΤΗΛΕΦΩΝΟΥ

**1.7** ΕΛΕΓΧΟΣ ΜΕΣΩ **SMS**

**1.8** ΡΥΘΜΙΣΕΙΣ ΣΥΣΤΗΜΑΤΟΣ ΠΟΥ ΓΙΝΟΝΤΑΙ ΑΠΟ ΤΟΝ ΧΡΗΣΤΗ

**1.9** ΡΥΘΜΙΣΕΙΣ ΣΥΝΔΕΣΕΙΣ **WiFi**

**2 .1** ΚΑΘΟΡΙΣΜΟΣ ΚΩΔΙΚΩΝ

**3** ΡΥΘΜΙΣΕΙΣ ΔΙΚΤΥΟΥ

**3.1** Ενεργοποίηση **DHCP**

**3.2** Ρυθμίσεις δικτύου

**4** ΡΥΘΜΙΣΕΙΣ ΚΕΝΤΡΟΥ ΛΗΨΗΣ ΣΗΜΑΤΩΝ ΜΕΣΩ ΤΗΛΕΦΩΝΙΑΣ **(GSM)**

**4.1** ΡΥΘΜΙΣΕΙΣ ΚΕΝΤΡΟΥ ΛΗΨΗΣ ΣΗΜΑΤΩΝ ΜΕΣΩ ΔΙΚΤΥΟΥ **(INTERNET)**

**4.2 IP** Κέντρου λήψης σημάτων

**5** ΡΥΘΜΙΣΕΙΣ ΚΛΗΣΗΣ ΤΗΛΕΦΩΝΙΚΩΝ ΑΡΙΘΜΩΝ **(**ΦΩΝΗΤΙΚΗΣ ΕΠΙΚΟΙΝΩΝΙΑΣ**) &**  ΡΥΘΜΙΣΕΙΣ ΕΦΑΡΜΟΓΗΣ

**5.2** Δικτυακές ρυθμίσεις για τον **Server** του ελέγχου μέσω εφαρμογής από κινητά**.**

**6** ΡΥΘΜΙΣΗ ΤΟΥ ΧΡΟΝΟΥ ΚΑΘΥΣΤΕΡΗΣΗΣ ΚΑΤΑ ΤΗΝ ΕΙΣΟΔΟ

**6.1** ΡΥΘΜΙΣΗ ΤΟΥ ΧΡΟΝΟΥ ΚΑΘΥΣΤΕΡΗΣΗΣ ΚΑΤΑ ΤΗΝ ΕΞΟΔΟ

**6.2** ΡΥΘΜΙΣΗ ΤΟΥ ΧΡΟΝΟΥ ΠΟΥ ΘΑ ΗΧΕΙ Η ΣΕΙΡΗΝΑ

**6.3** ΡΥΘΜΙΣΗ ΠΕΡΙΟΔΟΥ ΕΛΕΓΧΟΥ ΤΩΝ ΑΝΙΧΝΕΥΤΩΝ

**6.4** ΚΑΘΟΡΙΣΜΟΣ ΧΡΟΝΟΥ ΔΟΚΙΜΑΣΤΙΚΗΣ ΕΠΙΚΟΙΝΩΝΙΑΣ ΜΕ ΤΟ ΚΛΣ

**6.5** ΡΥΘΜΙΣΗ ΤΟΥ ΗΧΟΥ ΕΙΔΟΠΟΙΗΣΗΣ ΟΠΛΙΣΗΣ ΚΑΙ ΑΦΟΠΛΙΣΗΣ ΤΟΥ ΣΥΣΤΗΜΑΤΟΣ **6.6**ΡΥΘΜΙΣΗ ΤΩΝ ΑΝΑΦΟΡΩΝ ΓΙΑ ΟΠΛΙΣΗ**/**ΑΦΟΠΛΙΣΗ ΣΤΟ ΚΛΣ

**6.7** Επιλογή εξαναγκασμένου οπλισμού

ΕΝΕΡΓΟΠΟΙΗΣΗ ΕΛΕΓΧΟΥ ΜΑΓΝΗΤΙΚΩΝ ΕΠΑΦΩΝ

**E**ΝΕΡΓΟΠΟΙΗΣΗ ΔΙΑΚΟΠΤΩΝ **TAMPER** ΑΣΥΡΜΑΤΩΝ ΑΙΣΘΗΤΗΡΩΝ

ΟΡΙΣΜΟΣ ΕΠΑΝΑΛΗΨΗΣ ΣΥΝΑΓΕΡΜΟΥ ΖΩΝΩΝ

**K**ΑΘΟΡΙΣΜΟΣ ΤΥΠΟΥ ΗΧΗΤΙΚΗΣ ΕΙΔΟΠΟΙΗΣΗΣ ΣΕ ΣΥΝΑΓΕΡΜΟ ΑΝΑΓΚΗΣ

**7** ΔΗΛΩΣΗ ΚΑΙ ΔΙΑΧΕΙΡΙΣΗ ΑΣΥΡΜΑΤΩΝ ΑΙΣΘΗΤΗΡΩΝ

**7.1** ΚΑΤΑΧΩΡΗΣΗ ΤΗΛΕΧΕΙΡΙΣΤΗΡΙΩΝ

**7.2** ΚΑΤΑΧΩΡΗΣΗ **–**ΔΙΑΓΡΑΦΗ ΑΙΣΘΗΤΗΡΩΝ

**7.3** ΚΑΤΑΧΩΡΗΣΗ ΑΣΥΡΜΑΤΗΣ ΣΕΙΡΗΝΑΣ

**7.4** Καταχώρηση ασύρματης Σειρήνας

**8** ΡΥΘΜΙΣΗ ΙΔΙΟΤΗΤΩΝ ΖΩΝΩΝ

**8.1** ΠΡΟΓΡΑΜΜΑΤΙΣΜΟΣ ΗΧΟΥ ΣΕΙΡΗΝΑΣ ΑΝΑ ΖΩΝΗ

**9** ΡΥΘΜΙΣΕΙΣ ΕΙΔΟΠΟΙΗΣΕΩΝ ΣΥΝΑΓΕΡΜΟΥ

**10** ΡΥΘΜΙΣΗ ΩΡΑΣ ΚΑΙ ΕΝΔΕΙΞΕΙΣ

**11** ΕΠΑΝΕΚΚΙΝΗΣΗ ΚΑΙ ΕΠΑΝΑΦΟΡΑ ΕΡΓΟΣΤΑΣΙΑΚΩΝ ΡΥΘΜΙΣΕΩΝ

**12** ΡΥΘΜΙΣΗ ΦΩΤΕΙΝΟΤΗΤΑ ΟΘΟΝΗΣ

**13** ΔΗΛΩΣΗ **–** ΚΑΤΑΧΩΡΗΣΗ ΜΠΡΕΛΟΚ **RFID**

**14** ΑΛΛΕΣ ΡΥΘΜΙΣΕΙΣ ΣΥΣΤΗΜΑΤΟΣ ΚΑΙ ΣΥΝΤΗΡΗΣΗ

**15** Ρυθμίσεις εξόδου **PGM**

ΣΥΝΤΗΡΗΣΗ

ΔΗΛΩΣΗ ΣΥΜΟΡΦΩΣΗΣ **CE**

ΑΛΛΕΣ ΠΛΗΡΟΦΟΡΙΕΣ **-** ΣΗΜΑΝΤΙΚΕΣ ΠΛΗΡΟΦΟΡΙΕΣ

#### **1.** ΒΑΣΙΚΕΣ ΟΔΗΓΙΕΣ ΑΣΦΑΛΕΙΑΣ

 Η εγγύηση παύει να ισχύει αν η συσκευή χρησιμοποιηθεί με τρόπο ή σκοπό διαφορετικό από αυτόν που αναφέρεται στις οδηγίες χρήσης.

 Ο κατασκευαστής και ο εισαγωγέας του προϊόντος καμία ευθύνη δεν φέρουν για άμεσες ή έμμεσα επαγόμενες ζημιές που προέρχονται από λανθασμένη χρήση ή χρήση ανακόλουθη με όσα αναφέρονται στις οδηγίες χρήσης και προφύλαξης. Σε κάθε μια από τις παραπάνω περιπτώσεις η εγγύηση της συσκευής παύει να ισχύει.

 Απαγορεύεται οποιαδήποτε μετατροπή σε οποιοδήποτε εξάρτημα ή τμήμα της συσκευής. Οποιαδήποτε μετατροπή μπορεί να προκαλέσει σημαντικούς κινδύνους ενώ αναιρεί και την ισχύ του σήματος CE που φέρουν οι συσκευές.

Οποιαδήποτε επισκευή του προϊόντος πρέπει να γίνεται μόνο από ειδικευμένους τεχνικούς.

 Tο σετ συσκευών του συναγερμού ΔΕΝ είναι παιχνίδι και πρέπει να κρατιέται μακριά από παιδιά. Περιέχει μικρά εξαρτήματα και μπαταρίες που μπορεί να θέσουν σε κίνδυνο την υγεία του παιδιού αν τα καταπιεί ή τα βάλλει στο στόμα του.

 Tόσο η κεντρική μονάδα του συναγερμού όσο και τα παρελκόμενα (αισθητήρες, τηλεχειριστήρια, μαγνητικές επαφές κλπ) προορίζονται μόνο για χρήση σε εσωτερικούς χώρους και δεν πρέπει να εκτίθενται σε συνθήκες υγρασίας ή σε εξωτερικούς χώρους.

 Ποτέ μην χρησιμοποιείτε τις συσκευές σε περιβάλλον όπου υπάρχει υψηλή συγκέντρωση σκόνης, υπάρχουν εύφλεκτα υλικά ή αέρια, ή χημικά διαλυτικά κλπ. Υπάρχει σοβαρός κίνδυνος έκρηξης ή πυρκαγιάς.

 Μην αφήνετε τα υλικά της συσκευασίας σε σημείο που μπορεί να έχουν πρόσβαση παιδιά, τα υλικά συσκευασίας μπορεί να αποδειχθούν επικίνδυνα για αυτά.

 Πάντα να χειρίζεστε τις συσκευές με προσοχή, μπορεί να καταστραφούν από κρούση ή τυχαία πτώση τους, ακόμα και από χαμηλό ύψος.

ΠΡΟΣΟΧΗ ΟΙ ΜΟΝΑΔΕΣ ΤΟΥ ΣΥΝΑΓΕΡΜΟΥ ΠΡΕΠΕΙ ΝΑ ΕΓΚΑΘΙΣΤΑΝΤΑΙ ΑΠΟ ΕΙΔΙΚΕΥΜΕΝΟ ΤΕΧΝΙΚΟ**.** ΣΤΟ ΕΣΩΤΕΡΙΚΟ ΤΗΣ ΣΥΣΚΕΥΗΣ ΠΙΘΑΝΟΝ ΥΠΑΡΧΕΙ ΣΥΝΔΕΣΗ ΜΕ ΤΑΣΗ ΤΡΟΦΟΔΟΣΙΑΣ ΔΙΚΤΥΟΥ**,** ΛΑΝΘΑΣΜΕΝΗ ΣΥΝΔΕΣΗ ΜΠΟΡΕΙ ΝΑ ΠΡΟΚΑΛΕΣΕΙ ΣΟΒΑΡΟ ΚΙΝΔΥΝΟ ΗΛΕΚΤΡΟΠΛΗΞΙΑΣ ΚΑΙ ΠΡΟΚΛΗΣΗ ΠΥΡΚΑΓΙΑΣ**.**

ΠΡΟΣΟΧΗ ΣΕ ΚΑΜΙΑ ΠΕΡΙΠΤΩΣΗ Ο ΚΩΔΙΚΟΣ ΧΡΗΣΤΗ ΚΑΙ Ο ΚΩΔΙΚΟΣ ΕΓΚΑΤΑΣΤΑΤΗ ΔΕΝ ΠΡΕΠΕΙ ΝΑ ΕΙΝΑΙ ΙΔΙΟΙ**.**

ΠΡΟΣΟΧΗ Η ΠΑΡΟΧΗ **230V** ΤΟΥ ΣΥΝΑΓΕΡΜΟΥ ΠΡΕΠΕΙ ΝΑ ΑΣΦΑΛΙΖΕΤΑΙ ΜΕ ΑΣΦΑΛΕΙΑ ΣΥΜΦΩΝΑ ΜΕ ΤΟΝ ΚΑΝΟΝΙΣΜΟ ΗΛΕΚΤΡΙΚΩΝ ΕΓΚΑΤΑΣΤΑΣΕΩΝ**.**

ΠΡΟΣΟΧΗ ΣΤΟ ΕΣΩΤΕΡΙΚΟ ΤΗΣ ΣΥΣΚΕΥΗΣ ΔΕΝ ΥΠΑΡΧΟΥΝ ΕΞΑΡΤΗΜΑΤΑ ΠΟΥ ΜΠΟΡΕΙ ΝΑ ΣΥΝΤΗΡΗΘΟΥΝ ΑΠΟ ΤΟ ΧΡΗΣΤΗ. ΣΕ ΚΑΜΙΑ ΠΕΡΙΠΤΩΣΗ ΜΗΝ ΑΝΟΙΓΕΤΕ ΤΟ ΠΕΡΙΒΛΗΜΑ ΤΗΣ ΣΥΣΚΕΥΗΣ. ΣΕ ΠΕΡΙΠΤΩΣΗ ΒΛΑΒΗΣ ΚΑΛΕΣΤΕ ΤΟΝ ΕΓΚΑΤΑΣΤΑΤΗ ΤΟΥ ΣΥΣΤΗΜΑΤΟΣ.

ΠΡΟΣΟΧΗ ΟI ΚΩΔΙΚΟI ΧΡΗΣΤΩΝ ΚΑΘΩΣ ΚΑΙ Ο ΚΩΔΙΚΟΣ ΕΓΚΑΤΑΣΤΑΤΗ ΕΙΝΑΙ ΑΠΑΡΑΙΤΗΤΟ ΝΑ ΦΥΛΑΣΣΟΝΤΑΙ ΣΕ ΕΝΑ ΑΣΦΑΛΕΣ ΜΕΡΟΣ.

 $\triangleq$ 

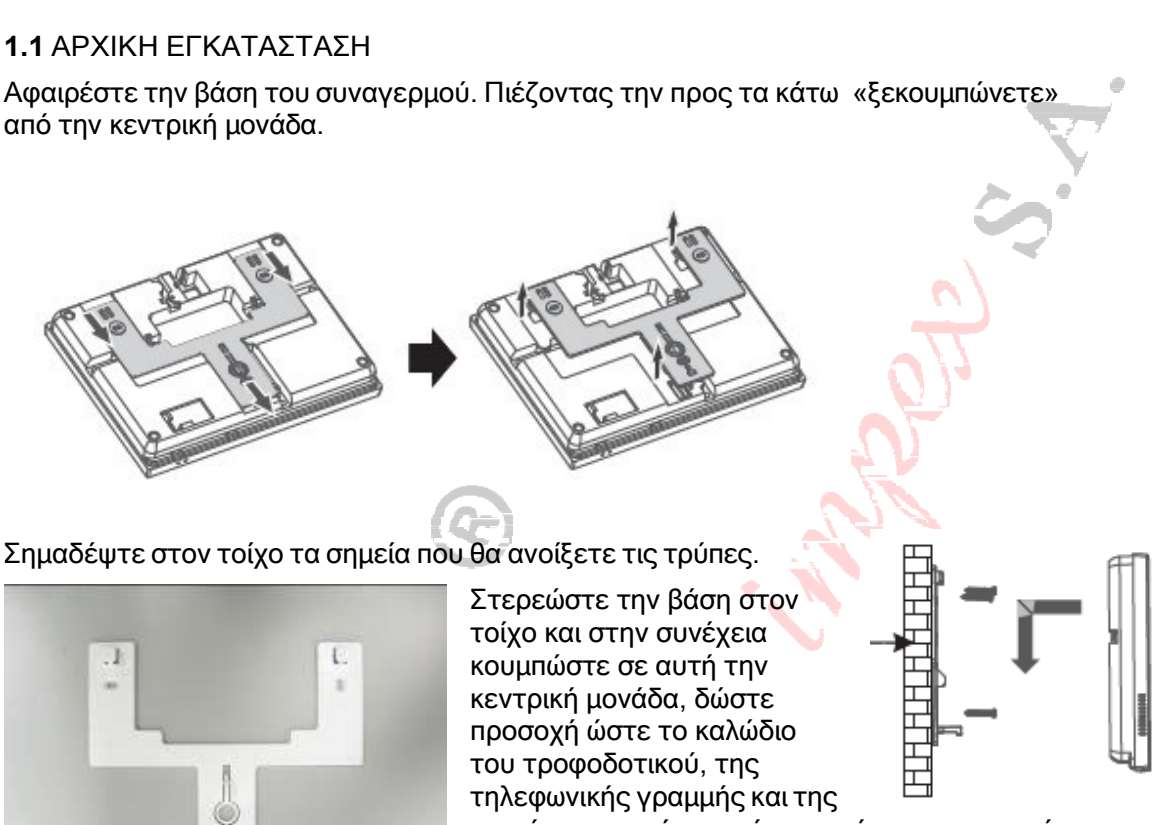

κεραίας να περάσει από τις αντίστοιχες εγκοπές.

Σε καμία περίπτωση η κεντρική μονάδα δεν πρέπει να στερεώνεται σε μεταλλική επιφάνεια ή κοντά σε

συσκευές που εκπέμπουν ηλεκτρομαγνητική ακτινοβολία (Βάσεις DECT, φούρνοι μικροκυμάτων κλπ).

Εγκατάσταση κάρτας **SIM**

ö

Ι

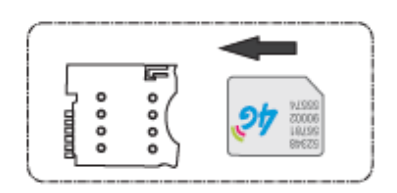

Προσοχή πριν εγκαταστήσετε την κάρτα SIM αποσυνδέστε την τροφοδοσία του συναγερμού και απενεργοποιήστε τον. Εισάγετε την κάρτα SIM αφού προηγουμένως έχετε απενεργοποιήσει το αίτημα κωδικού PIN.

Ξεκουμπώστε με προσοχή τις κλέμες σύνδεσης κάντε τις απαιτούμενες συνδέσεις και «κουμπώστε» τις εκ νέου στην υποδοχή τους χωρίς να ασκείται υπερβολική πίεση.

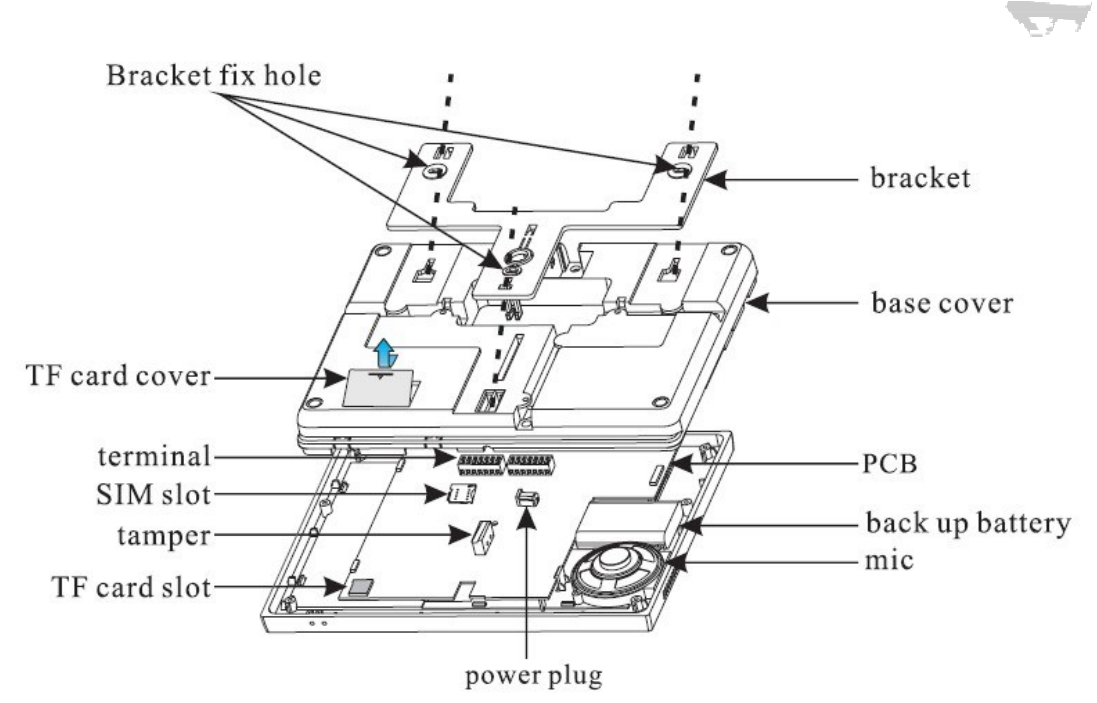

Προσέξτε κατά την τοποθέτηση των ακροδεκτών των ενσύρματων ζωνών μην καταστρέψετε κάποια στοιχεία του κυκλώματος.

Η κάρτα SIM τοποθετείται με την φορά του σχήματος που υπάρχει στο τυπωμένο κύκλωμα.

#### FOCUS HA-VGW 5

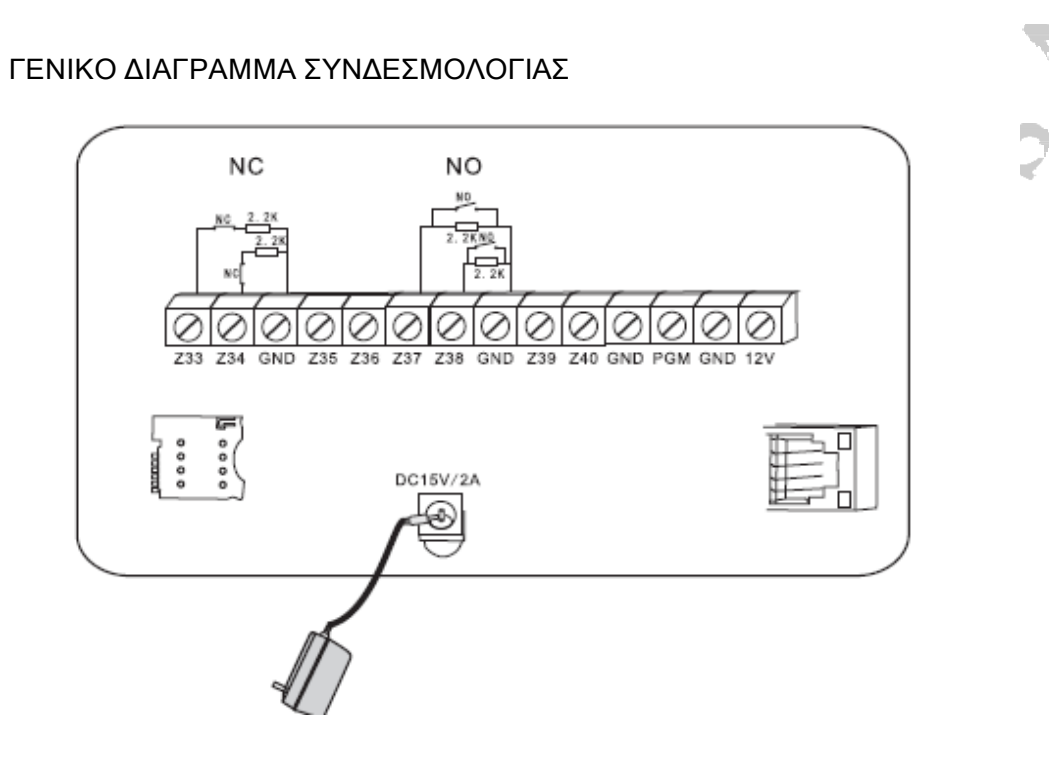

Σημείωση**:** Κατά τη διάρκεια των συνδέσεων δώστε ιδιαίτερη προσοχή στην σωστή τοποθέτηση των βυσμάτων και ακροδεκτών. Φθορές και βλάβες που προέρχονται από λανθασμένη συνδεσμολογία δεν καλύπτονται από την εγγύηση της συσκευής.

Oι ενσύρματες ζώνες λειτουργούν σαν NC ή ΝΟ.

Στο σχεδιάγραμμα είναι συνδεδεμένες ενδεικτικά οι ζώνες 33, 34, 37, 38.

#### ΕΝΣΥΡΜΑΤΕΣ ΖΩΝΕΣ

 Οι ενσύρματες ζώνες είναι απενεργοποιημένες από τις εργοστασιακές ρυθμίσεις. Αν θέλετε να συνδέσετε ενσύρματους αισθητήρες (μαγνητικές επαφές ή radar) πρέπει να τις ενεργοποιήσετε από το μενού της συσκευής. Αν οι ενσύρματες ζώνες είναι ενεργοποιημένες και την στιγμή του οπλισμού κάποια από αυτές είναι ανοικτή θα ακούγεται το μήνυμα: "zone fault" στην οθόνη θα εμφανιστεί ο αριθμός της ζώνης που έχει πρόβλημα και δεν θα μπορείτε να οπλίσετε τον συναγερμό.

 Προσοχή αν στην συσκευή θέλετε να προσθέσετε ενσύρματους αισθητήρες **PIR (**ραντάρ**)** καλό είναι να εξασφαλίσετε την τροφοδοσία τους από ανεξάρτητο τροφοδοτικό με μπαταρία εφεδρείας**.**

 Προσοχή η έξοδος 12V DC μπορεί να παρέχει τάση σε κάποια εξωτερική συσκευή Με κανονική τροφοδοσία η τάση είναι 15V ενώ όταν έχει διακοπή ρεύματος (χρησιμοποιείται η μπαταρία εφεδρείας η τάση είναι χαμηλότερη). Σε κάθε περίπτωση η μέγιστη παροχή ρεύματος είναι 100mA.

#### ΑΣΥΡΜΑΤΕΣ ΖΩΝΕΣ **-** ΑΝΙΧΝΕΥΤΕΣ

 $\mathcal{C}$ • Τοποθετήστε τους ασύρματους αισθητήρες μέσα στην εμβέλεια της κεντρικής μονάδας. Συνήθως μπορεί να καλυφθεί χωρίς πρόβλημα μια συνηθισμένη οικία. Ποτέ μην τοποθετείτε τους ασύρματους αισθητήρες πάνω σε μεταλλικές επιφάνειες. Για να έχετε την μέγιστη δυνατή εμβέλεια προτείνεται η κεντρική μονάδα να εγκαθίσταται σε κάποιο κεντρικό σημείο του σπιτιού ώστε οι αισθητήρες να ισαπέχουν κατά το δυνατόν από την κεντρική μονάδα.

Πληκτρολόγιο και βασικές λειτουργίες

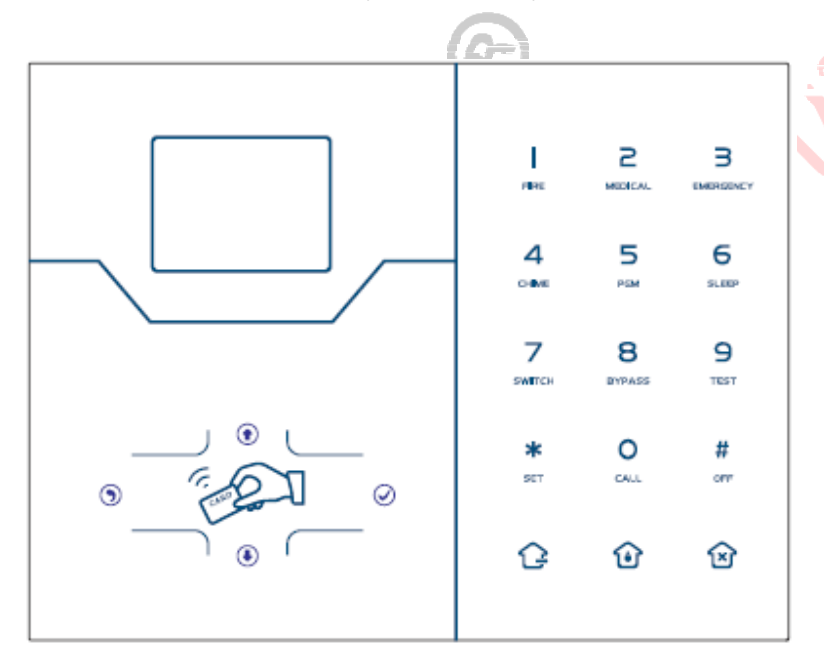

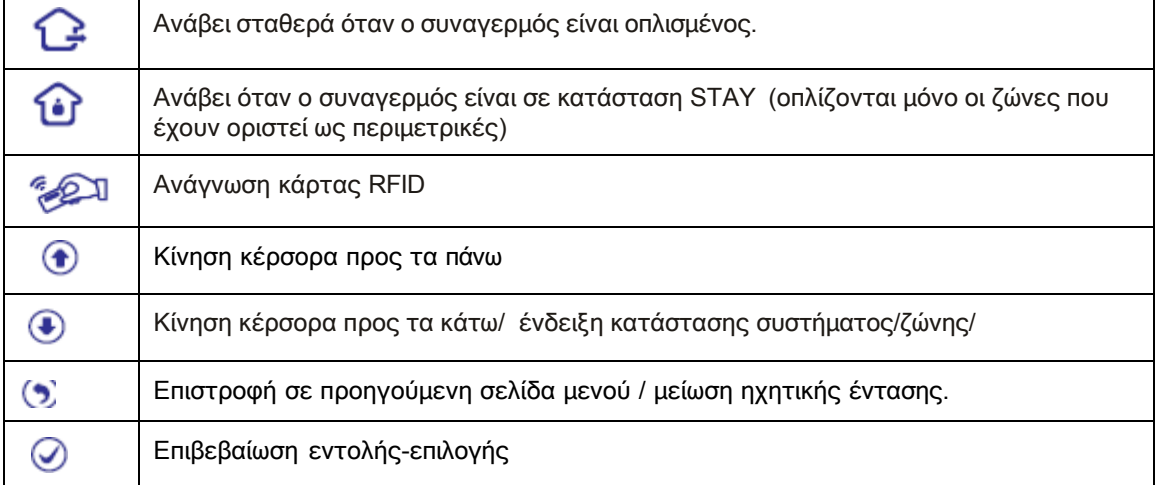

#### FOCUS HA-VGW 7

 $\begin{array}{c} \bullet \end{array}$ 

v

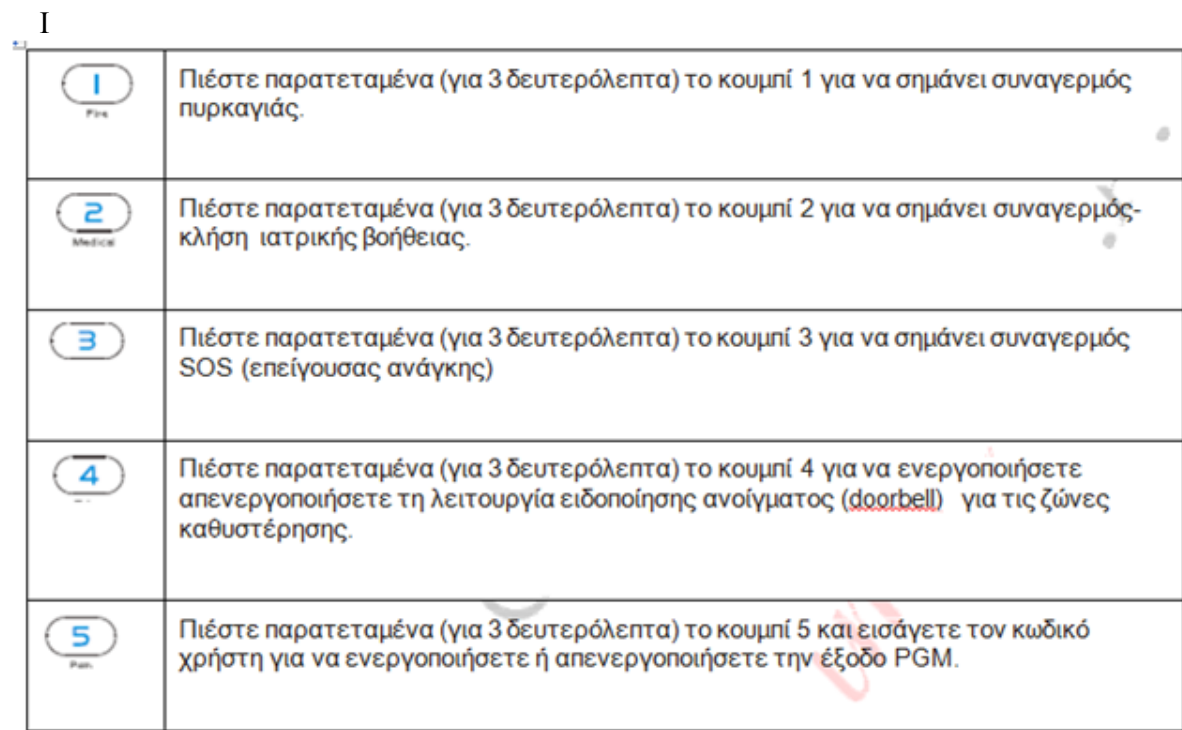

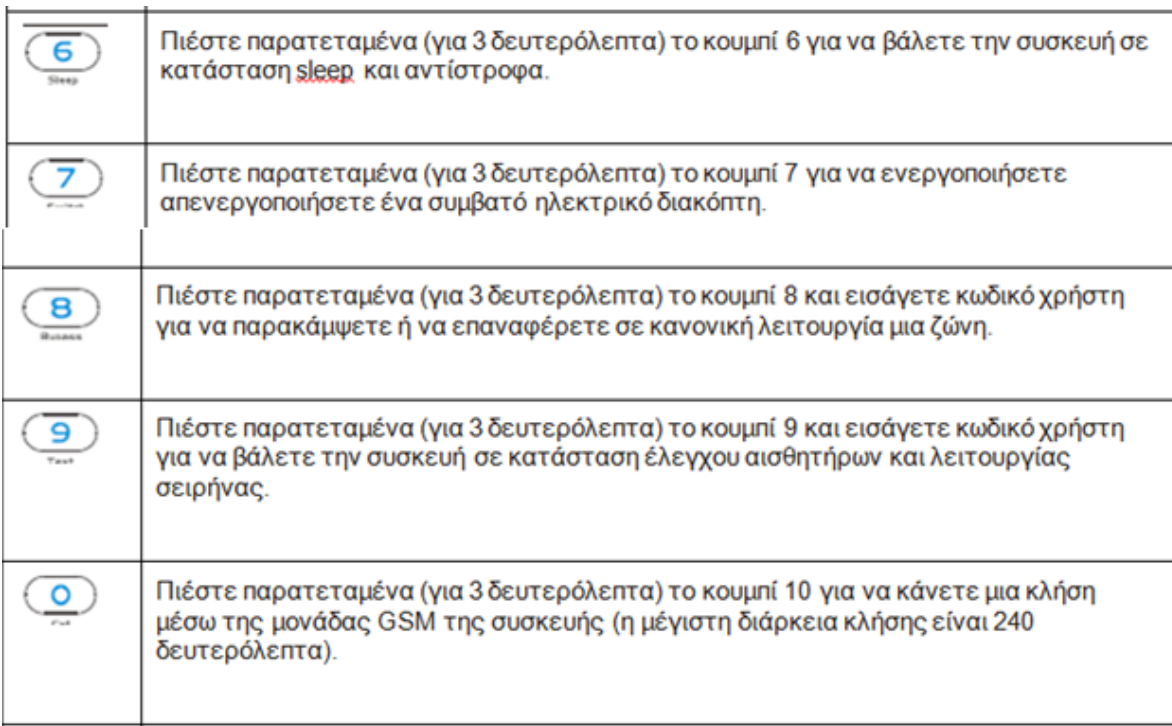

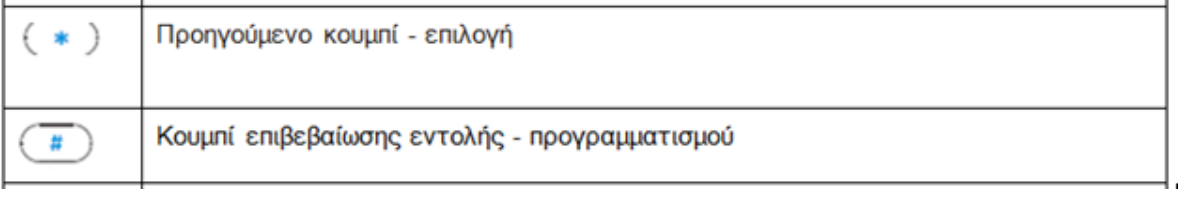

## FOCUS HA-VGW 8

#### **1.3** ΒΑΣΙΚΕΣ ΛΕΙΤΟΥΡΓΙΕΣ

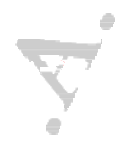

Εργοστασιακός κωδικός εγκαταστάτη: 012345

Εργοστασιακός κωδικός χρήστη: 1234 (Μπορούν να αποθηκευτούν 16 κωδικοί χρηστών στην θέση 1 από το εργοστάσιο έχει αποθηκευτεί ο 1234 οι υπόλοιπες θέσεις είναι κενές.

Arm οπλισμός: Πιέστε

Home: Πιέστε

Ι

Αφοπλισμός : Κωδικός χρήστη [1234]+

Εμφάνιση λίστας συμβάντων: Πιέστε το κουμπί επιλέξτε λίστα συμβάντων

και πιέστε

Παράκαμψη ζώνης : Κωδικός χρήστη [1234]+ BYPASS+Αριθμό Ζώνης + #

Εισαγωγή σε ρυθμίσεις συστήματος: Πιέστε παρατεταμένα το κουμπί \* και στην συνέχεια Κωδικός εγκαταστάτη 012345#

Εισαγωγή σε ρυθμίσεις χρήστη: Πιέστε παρατεταμένα το κουμπί \* και στην συνέχεια Κωδικός χρήστη 1234#. Προσοχή στο μενού ρυθμίσεων χρήστη μπαίνετε μόνο με τον κωδικό που είναι καταχωρημένος στην θέση χρήστη 1.

Έξοδος από ρυθμίσεις συστήματος: \*+ #

Επαναφορά κωδικού: Κατά το πρώτο λεπτό που το σύστημα τίθεται σε λειτουργία (τροφοδοτείται είτε από την μπαταρία είτε από το δίκτυο) μπορείτε να πιέσετε το κουμπί \* για 3 δευτερόλεπτα και στην συνέχεια να χρησιμοποιήσετε σαν κωδικό το 000000#

Ολική απενεργοποίηση

Διακόψτε πρώτα την τροφοδοσία του συστήματος και στην συνέχεια πιέστε **#** για **3** δευτερόλεπτα και στην συνέχεια πιέστε **1234#.**

#### **1.4** Επεξήγηση εικονιδίων που εμφανίζονται στην οθόνη**:**

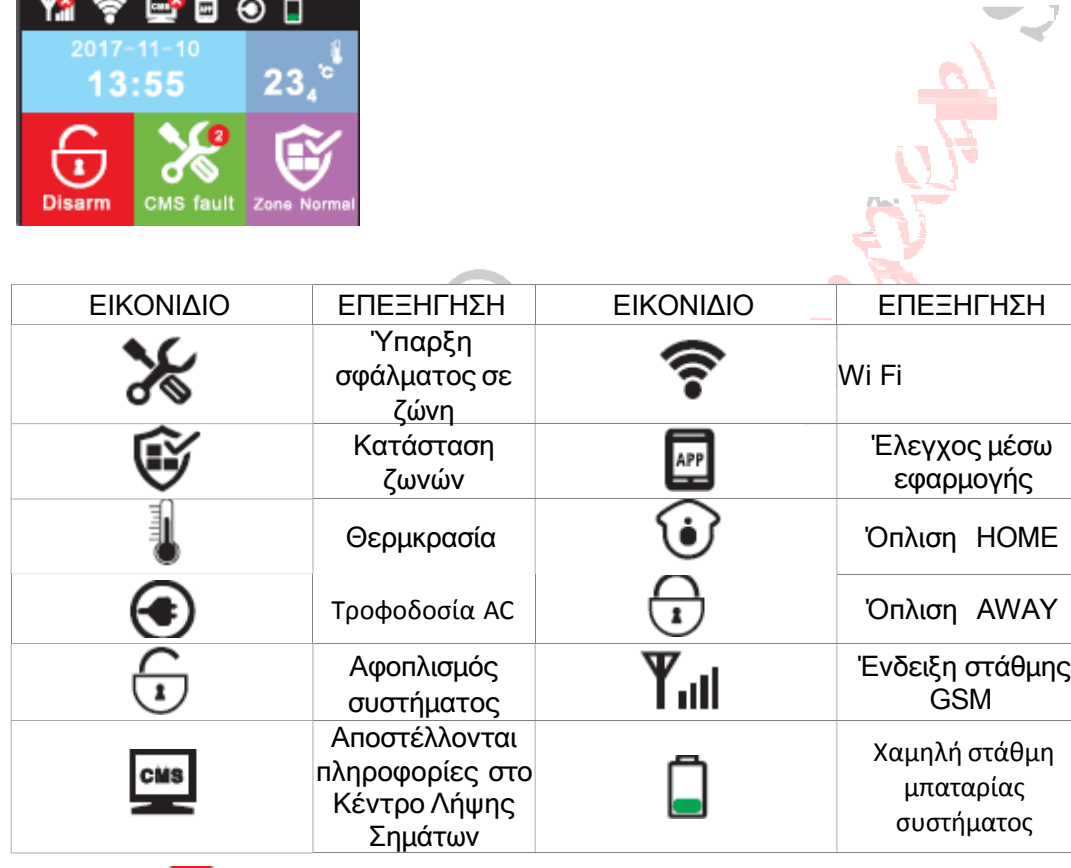

Το σύμβολο πάνω σε μια λειτουργία εμφανίζεται όταν η λειτουργία έχει αποτύχει για

παράδειγμα αν εμφανίζεται το σύμβολο σημαίνει πως η σύνδεση WiFi έχει αποτύχει..

Το σύμβολο σημαίνει πως υπάρχει πρόβλημα σε μια ζώνη η στο σύστημα ο αριθμός πάνω από αυτό δείχνει τον αριθμό των ζωνών που έχουν πρόβλημα για παράδειγμα η ένδειξη

σημαίνει πως 2 ζώνες έχουν πρόβλημα. Λεπτομέρειες για το είδος του προβλήματος μπορεί να εμφανιστούν από το μενού ρυθμίσεων χρήστη.

Οι ενδείξεις συναγερμού παραμένουν μέχρι να αφοπλίσετε για δεύτερη φορά τον συναγερμό.

 $\ddot{\phantom{a}}$ 

۳  $\alpha$ 

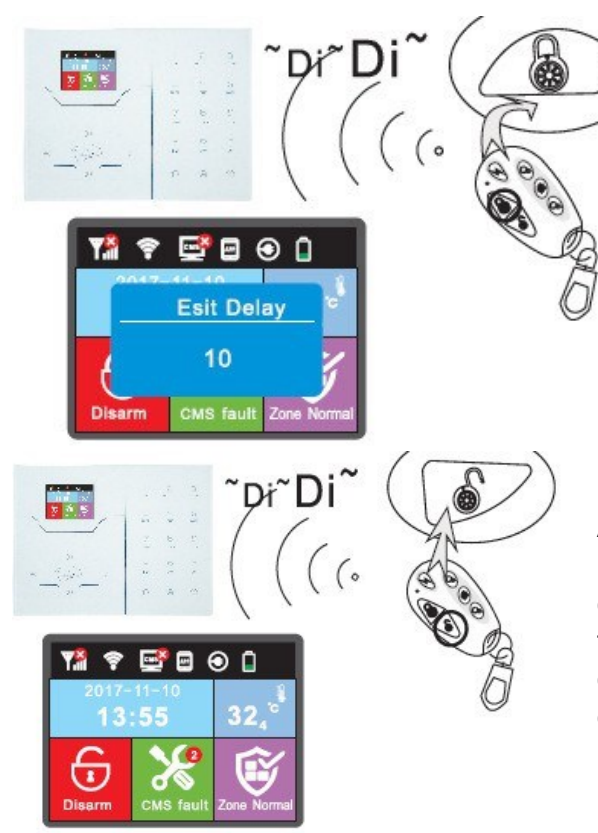

ΟΠΛΙΣΗ ΟΛΟΥ ΤΟΥ ΣΥΣΤΗΜΑΤΟΣ**:** Πατάμε το κουμπί με το κλειστό λουκέτο στο τηλεχειριστήριο ή στο πληκτρολόγιο. Όταν περάσει ο προκαθορισμένος χρόνος αναμονής το σύστημα θα οπλίσει και στην οθόνη θα εμφανιστεί το αντίστοιχο εικονίδιο.

 $\ddot{\phantom{a}}$ 

ΑΦΟΠΛΙΣΗ ΟΛΟΥ ΤΟΥ ΣΥΣΤΗΜΑΤΟΣ**:** Πατάμε το κουμπί με το ανοικτό λουκέτο στο τηλεχειριστήριο ή πληκτρολογούμε τον κωδικό μας στο πληκτρολόγια θα ακουστεί ένα ήχος επιβεβαίωσης και το σύστημα θα αφοπλίσει.

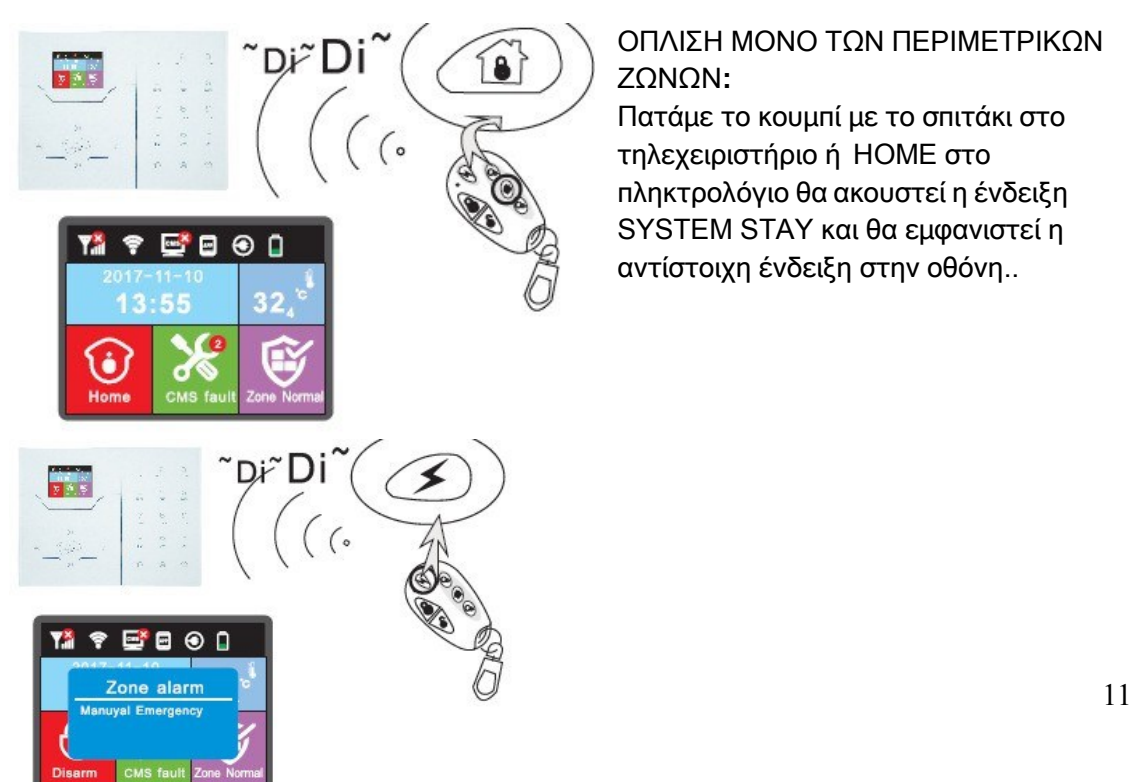

#### ΟΠΛΙΣΗ ΜΟΝΟ ΤΩΝ ΠΕΡΙΜΕΤΡΙΚΩΝ ΖΩΝΩΝ**:**

Πατάμε το κουμπί με το σπιτάκι στο τηλεχειριστήριο ή HOME στο πληκτρολόγιο θα ακουστεί η ένδειξη SYSTEM STAY και θα εμφανιστεί η αντίστοιχη ένδειξη στην οθόνη..

#### ΣΥΝΑΓΕΡΜΟΣ ΠΑΝΙΚΟΥ**:**

Ι

Πατάμε ο κουμπί με τον κεραυνό στο τηλεχειριστήριο ή το κουμπί 3 στο πληκτρολόγιο για τρία δευτερόλεπτα. Στην οθόνη θα εμφανιστεί το αντίστοιχο εικονίδιο και θα γίνουν οι ενέργειες που έχετε προγραμματίσει για τον συναγερμό πανικού. Σημείωση**:** Ο αφοπλισμός του συστήματος για να παύσει ο συναγερμός πανικού γίνεται κανονικά.

Ενδείξεις κωδικών οπλισμού αφοπλισμού ανάλογα με τον τρόπο οπλισμού αφοπλισμού

Οπλισμός αφοπλισμός μέσω τηλεχειριστηρίου (1 έως 8) #40-47 Οπλισμός αφοπλισμός μέσω κωδικού χρήστη (1 έως 16) #01-16 Οπλισμός αφοπλισμός μέσω τηλεφώνου (1 έως 4) #50-59 Οπλισμός αφοπλισμός μέσω κέντρου λήψης σημάτων #60

Οπλισμός αφοπλισμός μέσω χρονικού προγραμματισμού #80-81

Οπλισμός αφοπλισμός μέσω κάρτας RFID #20-39

Οπλισμός αφοπλισμός μέσω δικτύου #70

Άγνωστος #90

#### **1.6** ΕΛΕΓΧΟΣ ΤΟΥ ΣΥΣΤΗΜΑΤΟΣ ΜΕΣΩ ΤΗΛΕΦΩΝΟΥ

Όταν το σύστημα είναι σε κατάσταση ηρεμίας

Ο χρήστης μπορεί να ελέγξει το σύστημα με τηλεφωνική κλήση στον αριθμό της κάρτας SIM που έχει τοποθετηθεί στον συναγερμό. Η μονάδα θα "απαντήσει" την κλήση και θα ακουστεί η προτροπή (στα Αγγλικά) για εισαγωγή του κωδικού χρήστη. Αν ο χρήστης πληκτρολογήσει τον κωδικό του (εργοστασιακός κωδικός 1234), τότε το σύστημα θα προτρέψει φωνητικά (στα Αγγλικά) να κάνει ένα από τα ακόλουθα:

Πατήστε το **1** για να οπλίσετε το σύστημα.

Πατήστε το **2** για να αφοπλίσετε το σύστημα.

Πατήστε το **3** για να οπλίσετε το σύστημα σε κατάσταση Stay (Μόνο περιμετρικές ζώνες).

Πατήστε το **4** για να ακούσετε την κατάσταση του συστήματος

Πατήστε το **5** για έλεγχο ασύρματων συσκευών επέκτασης (δεν εισάγονται στην Ελλάδα)

Πατήστε το **8** για έλεγχο της εξόδου PGM.

Πατήστε το **9** για να μιλήσετε στο χώρο που είναι ο συναγερμός

Πατήστε το **0** για να τερματίσετε την επικοινωνία.

Όταν το σύστημα είναι σε κατάσταση συναγερμού και καλεί τα τηλέφωνα που έχουν προγραμματιστεί**:**  $\overline{\nabla}$ 

Αφού ακουστεί το ηχητικό μήνυμα

Πατήστε το **1** ακυρώσετε τον συναγερμό (αυτό συμβαίνει μετά από κάποια δευτερόλεπτα).

Πατήστε το **2** για να ελέγξετε ποια ζώνη προκάλεσε συναγερμό (αυτό συμβαίνει μετά από κάποια δευτερόλεπτα).

Πατήστε το **3** για να οπλίσετε το σύστημα.

Πατήστε το **4** για να αφοπλίσετε το σύστημα.

Πατήστε το **5** για να οπλίσετε το σύστημα σε κατάσταση Stay (Μόνο περιμετρικές ζώνες).

Πατήστε το **6** για να ενεργοποιήσετε την σειρήνα

ακούσετε την κατάσταση του συστήματος

Πατήστε το **7** για ακουστική επικοινωνία με την μονάδα συναγερμού.

Πατήστε το **9** για ακουστική επικοινωνία με την μονάδα συναγερμού.

Πατήστε το 9 για να μιλήσετε στο χώρο που είναι ο συναγερμός

Πατήστε το **0** για να τερματίσετε την επικοινωνία.

#### **1.7** ΕΛΕΓΧΟΣ ΜΕΣΩ **SMS**

*Για να ελέγχετε τον συναγερμό μέσω SMS (Όλες οι εντολές με αγγλικούς χαρακτήρες στα παραδείγματα χρησιμοποιείται ο εργοστασιακός κωδικός χρήστη 1234)*

Εντολή οπλισμού**:** #PWD1234 # ARM

Εντολή αφοπλισμού: #PWD1234 #DISARM

Εντολή οπλισμούς **STAY** (μόνο περιμετρικές ζώνες) #PWD1234 # HOME

Αποστολή μηνύματος ελέγχου κατάστασης: #PWD1234 # CHECK

**E**νεργοποίηση εξόδου **PGM** : #PWD1234 # PGM OPEN

Απενενεργοποίηση εξόδου **PGM** : #PWD1234 # PGM CLOSE

Ι

#### **1.8** ΡΥΘΜΙΣΕΙΣ ΣΥΣΤΗΜΑΤΟΣ ΠΟΥ ΓΙΝΟΝΤΑΙ ΑΠΟ ΤΟΝ ΧΡΗΣΤΗ

Για να μπείτε στο μενού ρυθμίσεων χρήστη πιέστε για 3 δευτερόλεπτα το \* στην συνέχεια πληκτρολογήστε τον κωδικό χρήστη και # οι επιλογές που έχετε εμφανίζονται παρακάτω

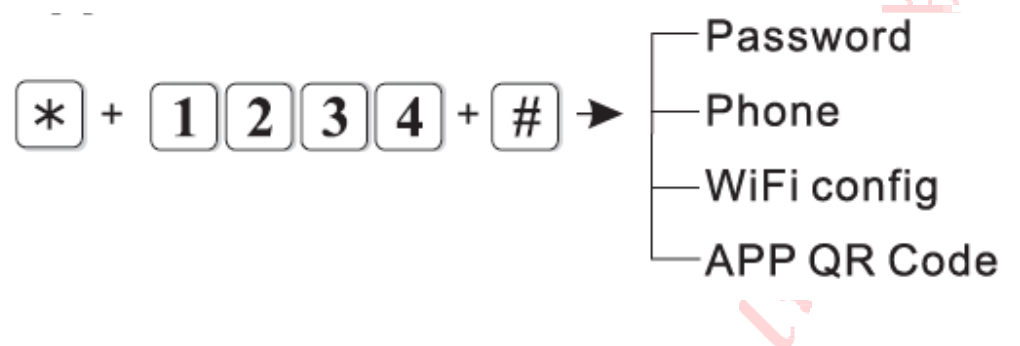

- 1 Ορισμός κωδικών
- 2 Προγραμματισμός τηλεφώνου φωνητικής επικοινωνίας
- 4 Ρυθμίσεις σύνδεσης WiFi
- 5 :QR Code εφαρμογής

Ορισμός κωδικών

Για να αλλάξετε για παράδειγμα του κωδικό του χρήστη 1 από 1234 σε 5678 πληκτρολογήστε

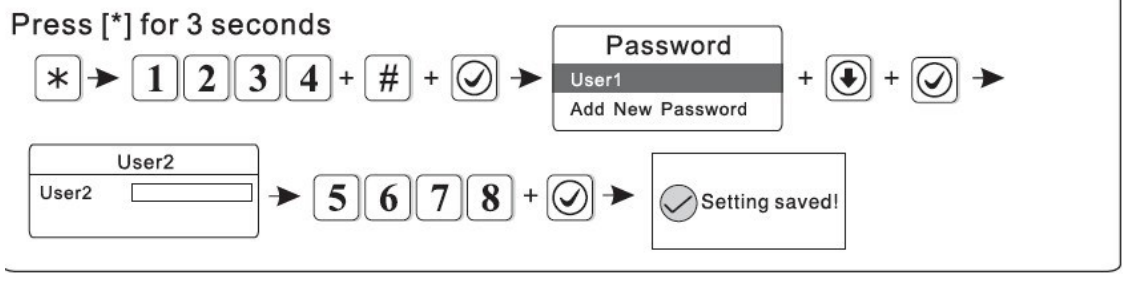

Προγραμματισμός τηλεφώνου φωνητικής επικοινωνίας (Ανατρέξτε στην παράγραφο)

 $\ddot{\phantom{a}}$ 

 $\overline{\mathbf{v}}$ ۰

#### **1.9** ΡΥΘΜΙΣΕΙΣ ΣΥΝΔΕΣΕΙΣ **WiFi**

Πριν ξεκινήσετε την διαδικασία των ρυθμίσεων WiFi εγκαταστήστε την εφαρμογή στο κινητό σας σκανάροντας τους παρακάτω QR κωδικούς

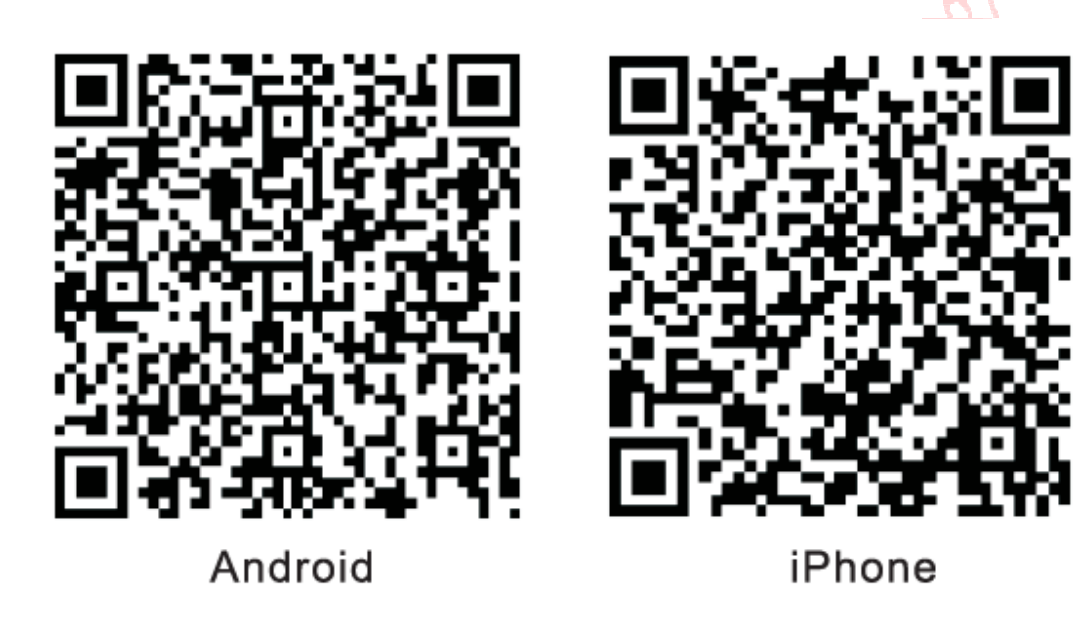

Όταν έχει εγκατασταθεί η εφαρμογή κάντε κλικ στο εικονίδιο Για να ξεκινήσετε την διαδικασία αρχικών ρυθμίσεων.

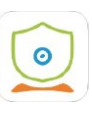

Αρχικά άντε κλικ στο εικονίδιο **User Registration**

 $\hat{\theta}$ 

۳

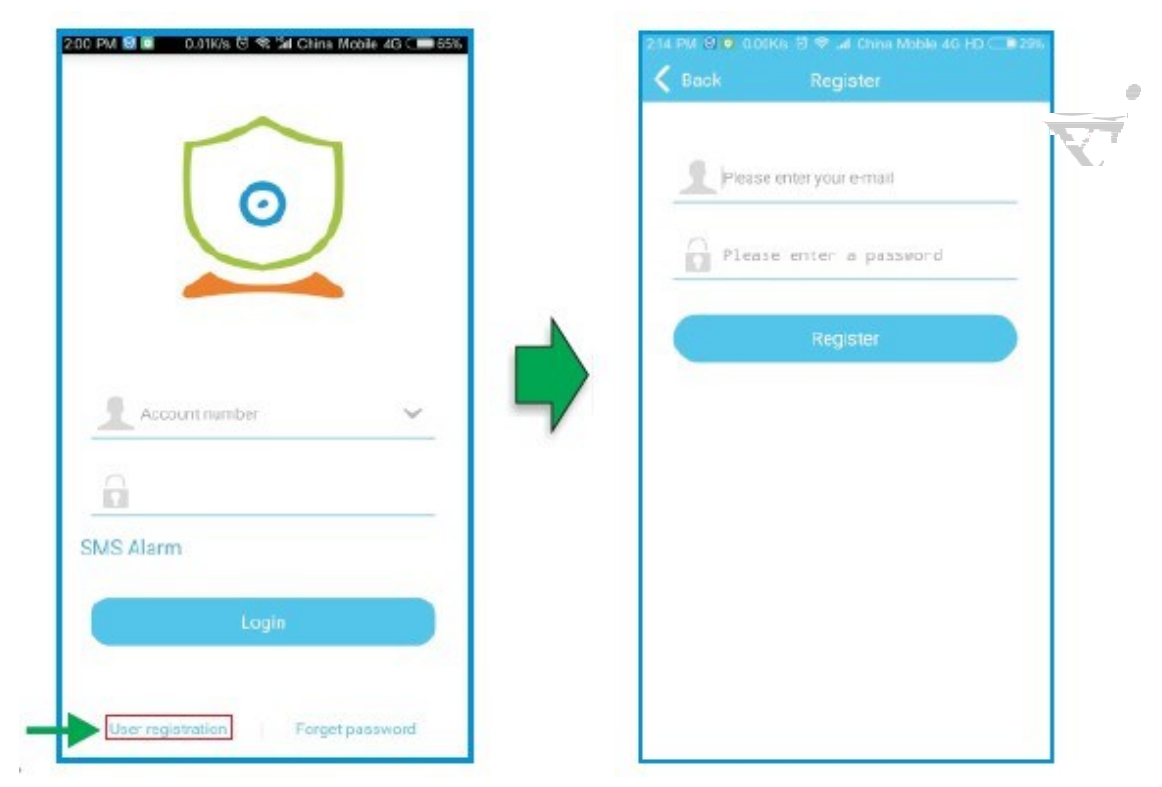

Καταχωρήστε ένα έγκυρο **email** και ορίστε έναν κωδικό εισόδου**.** Κάντε κλικ στο πεδίο **Register .** Μετά την επιτυχή εγγραφή θα μπορείτε να επιλέξετε **Login.**

**O** συναγερμός μπορεί να συνδεθεί με το **WiFi** με **2** τρόπους είτε με την διαδικασία **Smart Configuration** είτε σαν **HotSpot** στα παραδείγματα που ακολουθούν χρησιμοποιείται η εφαρμογή σε περιβάλλον **Android**

Ρύθμιση **Smart Configuration**

Πιέστε **\*** για **3** δευτερόλεπτα στην συνέχεια θα ακουστεί η φωνητική εντολή για να εισάγετε τον κωδικό πληκτρολογήστε

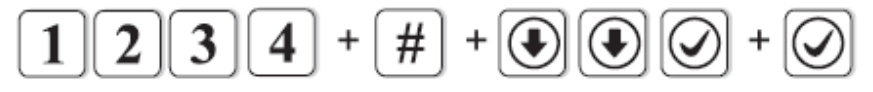

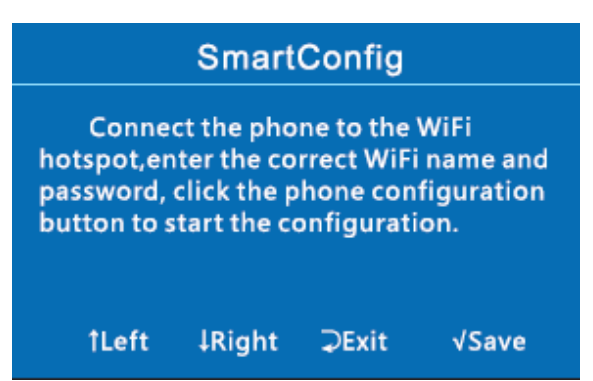

Συνδέσετε το κινητό που έχετε εγγραφεί και έχετε εγκαταστήσει την εφαρμογή στο WiFi που θα συνδεθεί και ο συναγερμός, επιλέξτε Add και στην συνέχεια Smart Setting WiFi

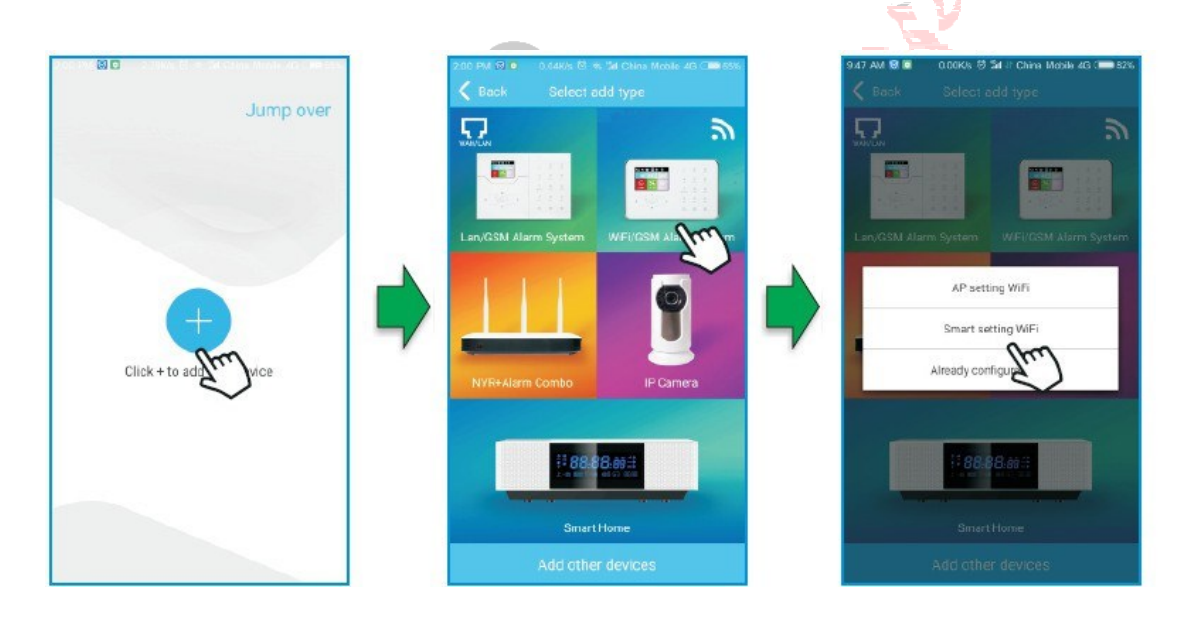

Εισάγετε το όνομα και τον κωδικό σύνδεσης του WiFi δικτύου κάντε κλικ στο εικονίδιο

Configuration Successful.

στην οθόνη του συναγερμού όταν στην οθόνη του εμφανιστεί η ένδειξη

 $\overline{\mathcal{F}}$ 

## FOCUS HA-VGW 18

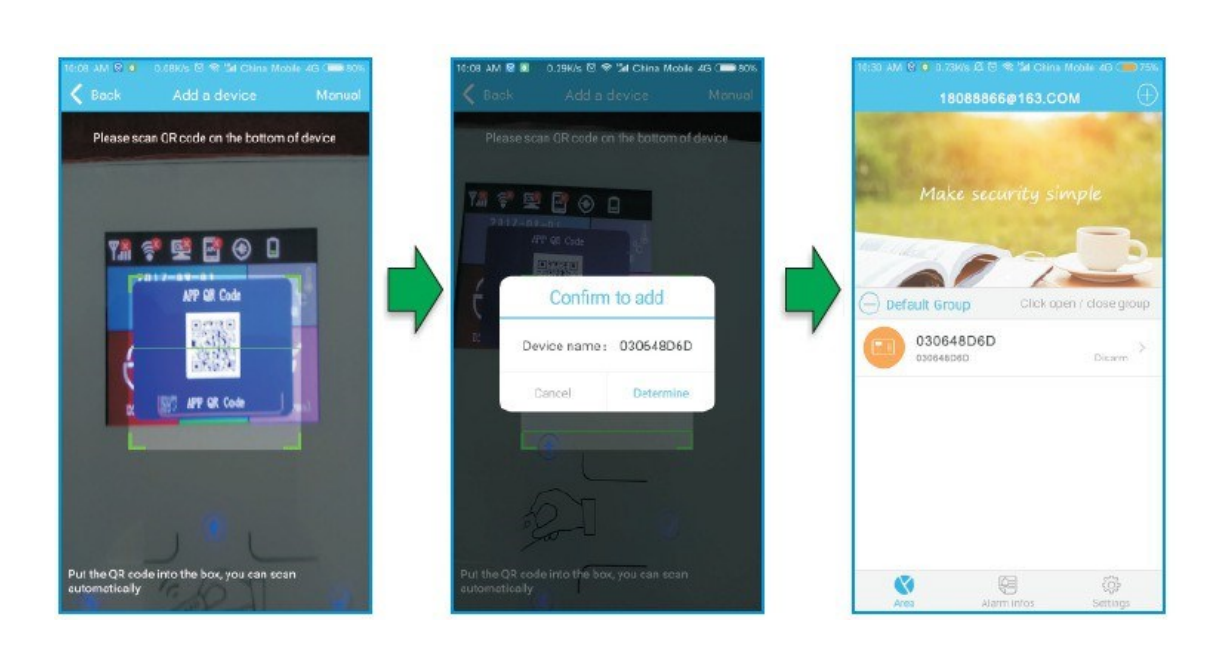

Στην οθόνη του συναγερμού θα εμφανιστεί ο κωδικός QR σκανάρετε τον με το κινητό σας ώστε να ολοκληρωθεί η δήλωση του συναγερμού στην εφαρμογή

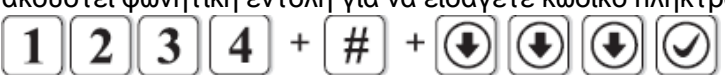

Μετά την ολοκλήρωση της διαδικασίας η εφαρμογή στο κινητό ανοίγει αυτόματα την σάρωση του κωδικού QR πιέστε στον συναγερμό το κουμπί \* για 3 δευτερόλεπτα θα ακουστεί φωνητική εντολή για να εισάγετε κωδικό πληκτρολογήστε

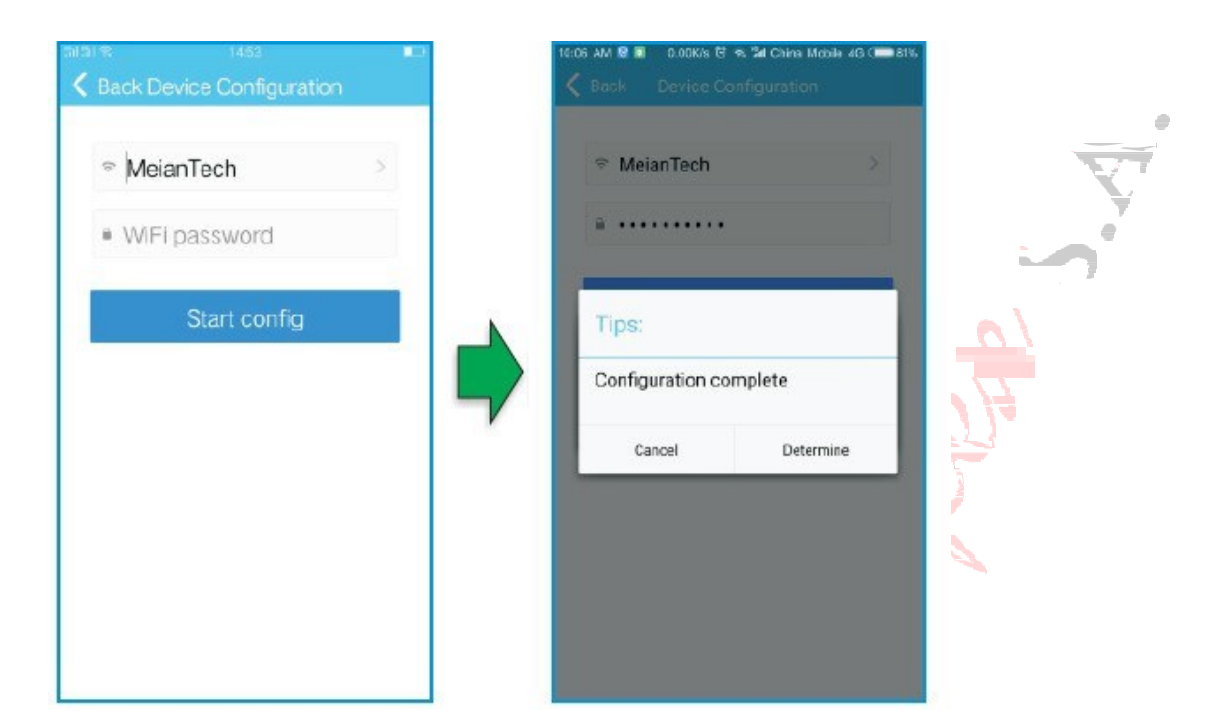

Ι

Ι

Ρύθμιση του **Wi-Fi** μέσω της εφαρμογής

Βήμα **1** Ανοίξτε την εφαρμογή στο κινητό σας και επιλέξτε "APP Setting WiFi" Βήμα **2** Εισάγετε το όνομα του WiFi του δικτύου σας και τον κωδικό σύνδεσης σε αυτό.

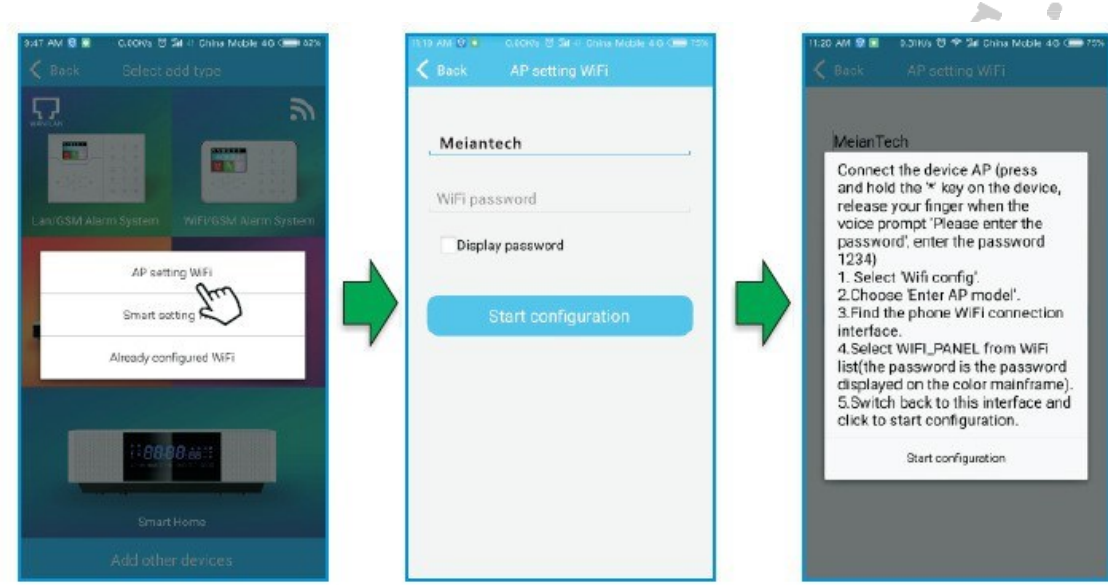

Βήμα **3** Πιέστε για περισσότερο από **3** δευτερόλεπτα τον **\*** και πληκτρολογήστε

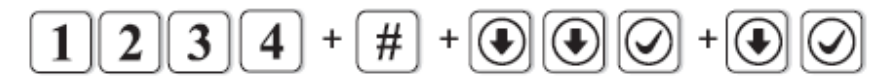

Στην οθόνη του συναγερμού θα εμφανιστεί η παρακάτω εικόνα

#### **Enter AP mode**

AP name: WIFI\_PANEL AP password: B996DAD0 APP account: admin APP password: 012345 Server IP: 192.168.1.1 Server port: 18034

FOCUS HA-VGW 19

v.

Βήμα **4** Ανοίξτε την σελίδα WiFi ρυθμίσεων του κινητού σας επιλέξετε το WiFI που συνδέεστε και εισάγετε τον κωδικό σύνδεση σε αυτό και στην συνέχεια επιλέξετε Start Configuration μετά την ολοκλήρωση της διαδικασία στην οθόνη του συναγερμού θα εμφανίζονται ο κωδικό και το όνομα του WiFi δικτύου $\qquad \qquad \oplus$ A

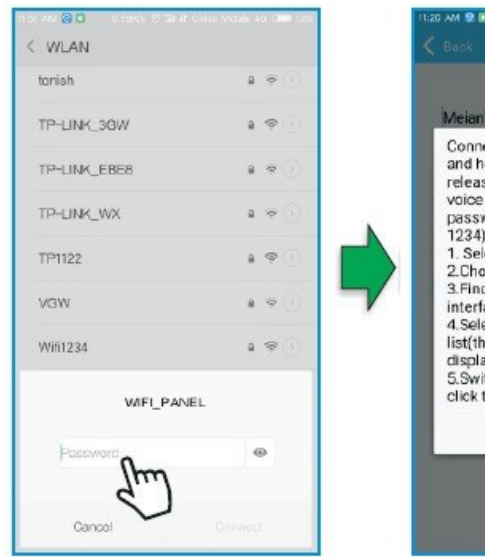

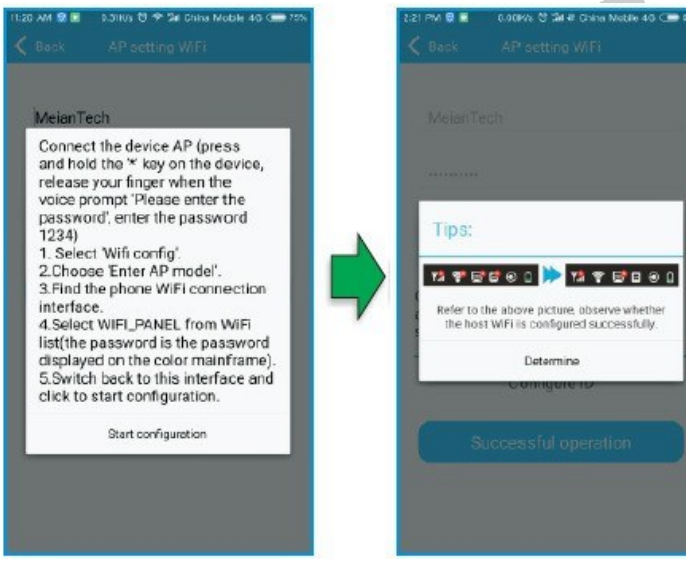

FOCUS HA-VGW 20

Ι

#### **2.**ΡΥΘΜΙΣΕΙΣ ΣΥΣΤΗΜΑΤΟΣ

Για να μπείτε στις ρυθμίσεις συστήματος πιέστε για 3 δευτερόλεπτα το \* και στη συνέχεια πληκτρολογήστε τον κωδικό εγκαταστάτη (012345) + #. Οι επιλογές που έχετε εμφανίζονται παρακάτω

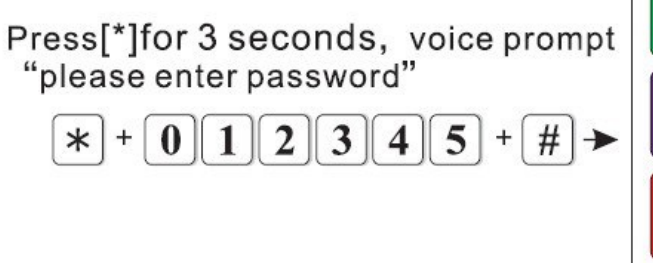

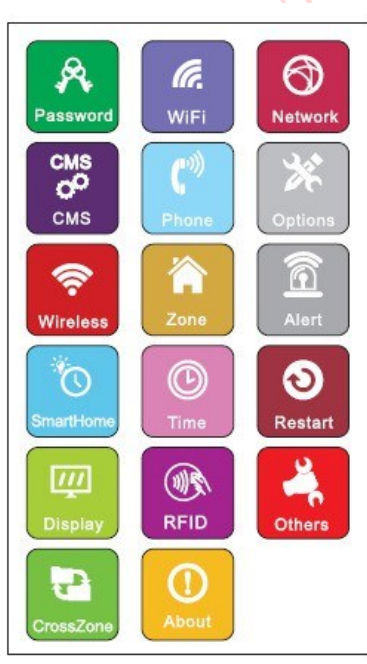

#### FOCUS HA-VGW 21

 $120 - 1$ ×.

 $\hat{a}$ 

₹

#### **2 .1** ΚΑΘΟΡΙΣΜΟΣ ΚΩΔΙΚΩΝ

Για να μπείτε στο μενού ρυθμίσεων κωδικών πληκτρολογήστε

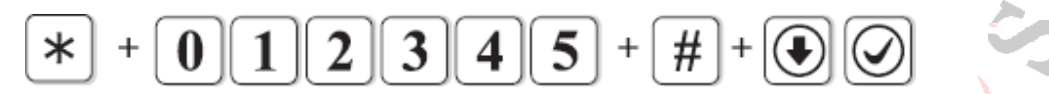

Με τις παρακάτω επιλογές μπορείτε να ρυθμίσετε των κωδικό εγκαταστάτη καθώς κα τους κωδικούς **Admin.**

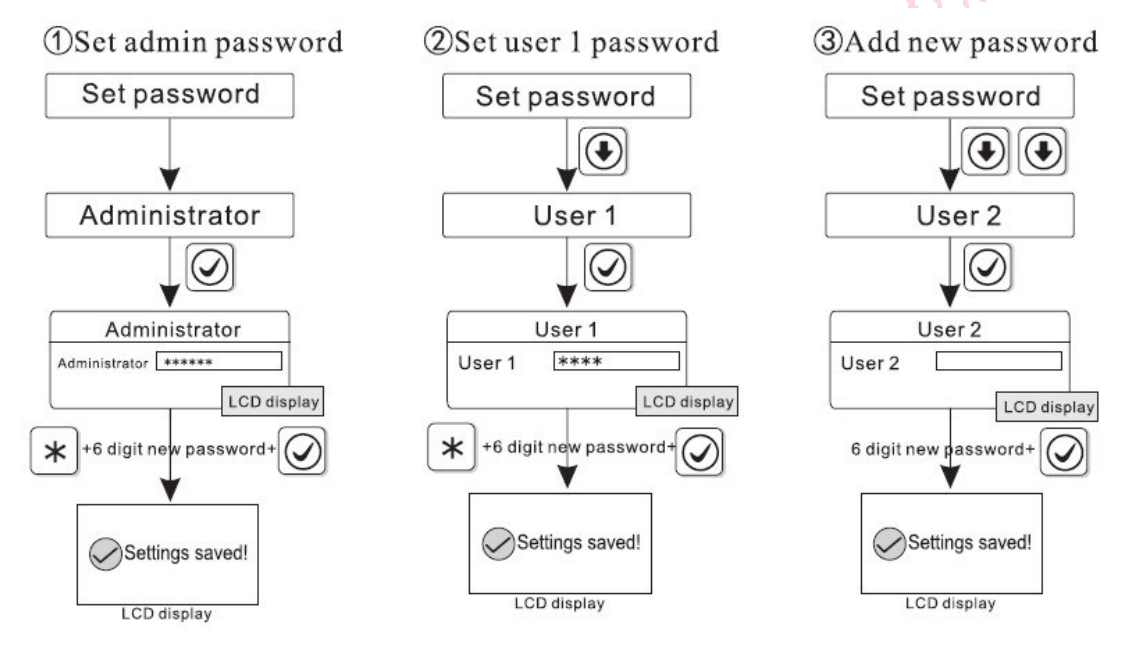

Ο κωδικός Admin εγκαταστάτη πρέπει να είναι εξαψήφιος και με αυτόν έχετε έλεγχο σε όλες τις παραμέτρους του συστήματος. Ο εργοστασιακός κωδικός εγκαταστάτη είναι ο 012345.

Οι κωδικοί χρηστών μπορούν να οπλίζουν αφοπλίζουν τον συναγερμό, μόνο ο κωδικός χρήστη 1 έχει πρόσβαση στις ρυθμίσεις χρήστη του συναγερμού. Ο εργοστασιακός κωδικός χρήστη είναι ο 1234.

Αν έχετε ξεχάσει τον κωδικό εγκαταστάτη, αν σβήσετε την συσκευή και την ενεργοποιήσετε εκ νέου το πρώτο λεπτό λειτουργία της μπορείτε να χρησιμοποιήσετε σαν κωδικό εγκαταστάτη το 000000.

Αν για παράδειγμα θέλετε να τον κωδικό του εγκαταστάτη σε 888888 πληκτρολογήστε

Ι

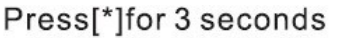

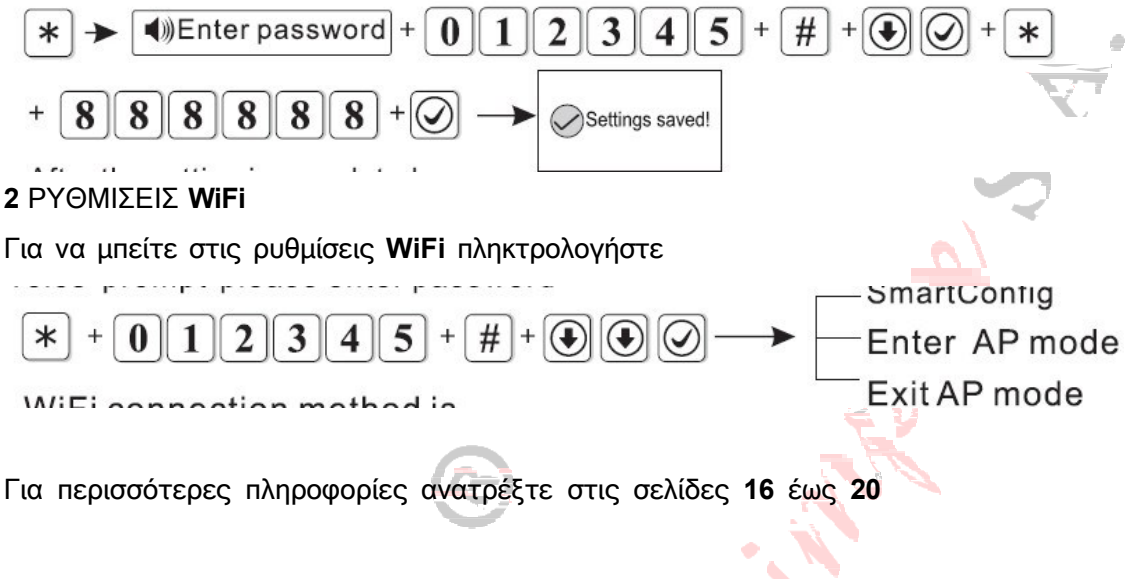

**3** ΡΥΘΜΙΣΕΙΣ ΔΙΚΤΥΟΥ

**O**ι επιλογές που έχετε όταν μπείτε στις ρυθμίσεις δικτύου φαίνονται παρακάτω

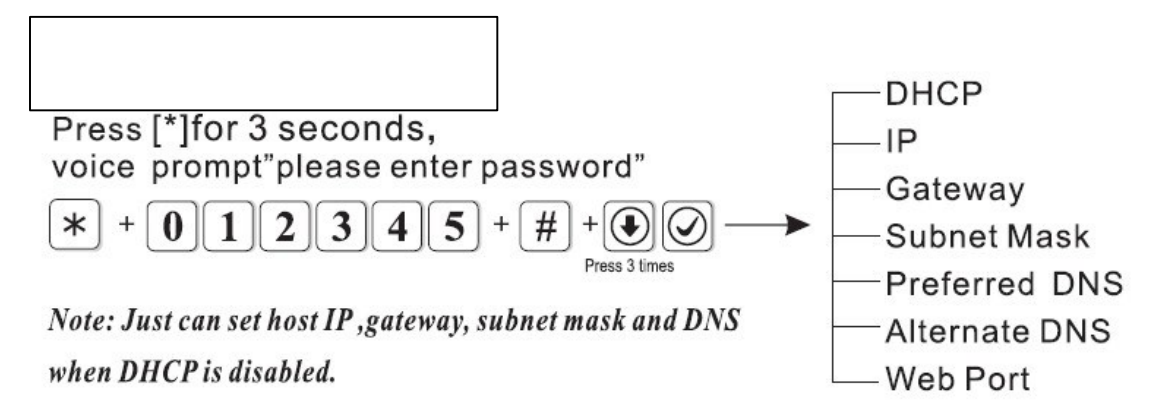

**3.1** Ενεργοποίηση **DHCP**

H λειτουργία DHCP ενεργοποιείται επιλέγοντας 1 και απενεργοποιείτε επιλέγοντας 0.

Αν η λειτουργία DHCP έχει ενεργοποιηθεί ο συναγερμός θα πάρει αυτόματα μια διεύθυνση ΙΡ του τοπικού σας δικτύου.

Σημείωση από τον κατασκευαστή η λειτουργία DHCP είναι ενεργοποιημένη.

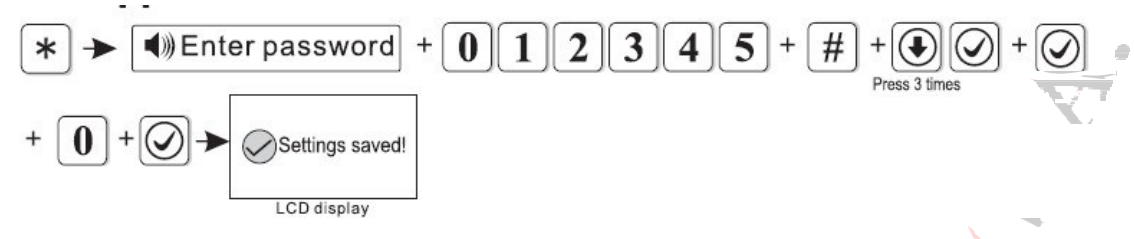

**3.2** Ρυθμίσεις δικτύου

Αν έχετε απενεργοποιήσει την λειτουργία DHCP θα πρέπει να ορίσετε τις παραμέτρους του δικτύου (IP ,Gateway, subnet mask ) σύμφωνα με τις παραμέτρους του δικτύου σας.

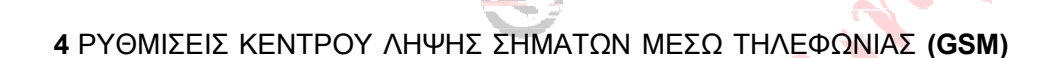

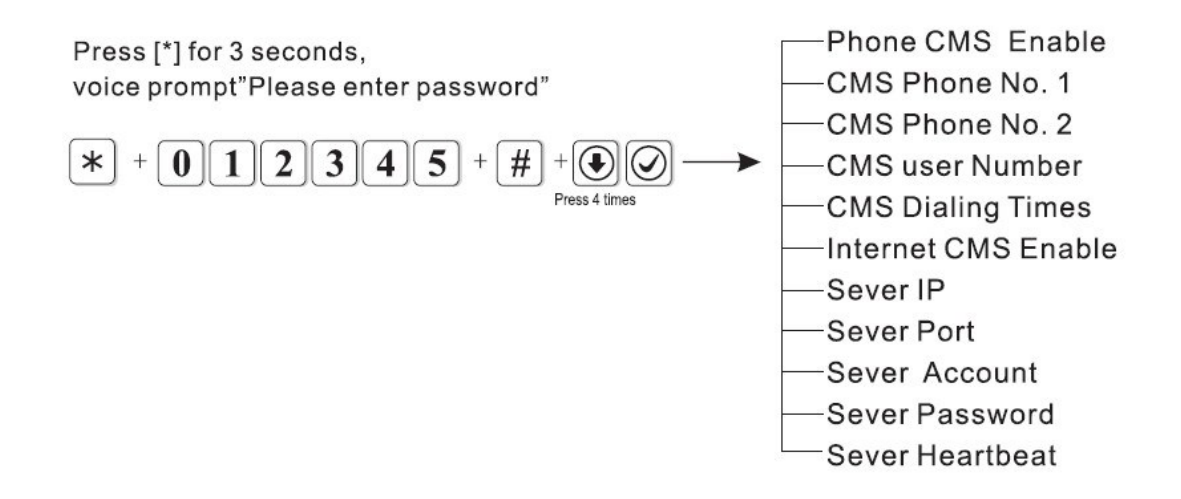

Από τον κατασκευαστή αυτή η λειτουργία είναι ενεργοποιημένη

Ενεργοποίηση απενεργοποίηση ΚΛΣ μέσω τηλεφώνου

#### Press[\*]for 3 seconds

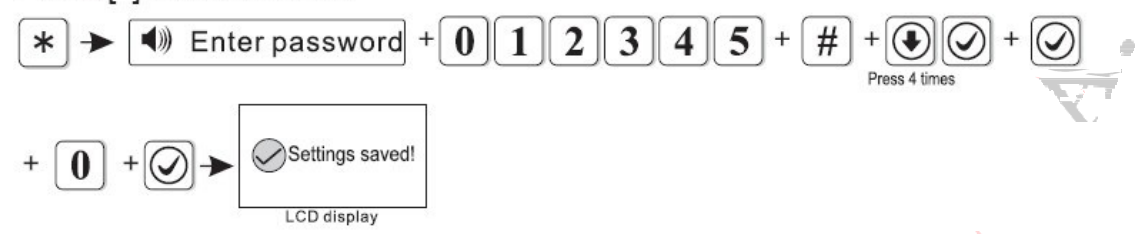

Επιλέγοντας 0 η λειτουργία απενεργοποιείται επιλέγοντας 1 ενεργοποιείται. Όταν η λειτουργία είναι ενεργοποιημένη πρέπει να ορίσετε τις παρακάτω παραμέτρους

Να καταχωρήσετε τον **1**ο αριθμό τηλεφώνου του ΚΛΣ**.**

Αν για παράδειγμα ο κύριος αριθμός του κέντρου λήψης σημάτων είναι 80012345 πληκτρολογήστε

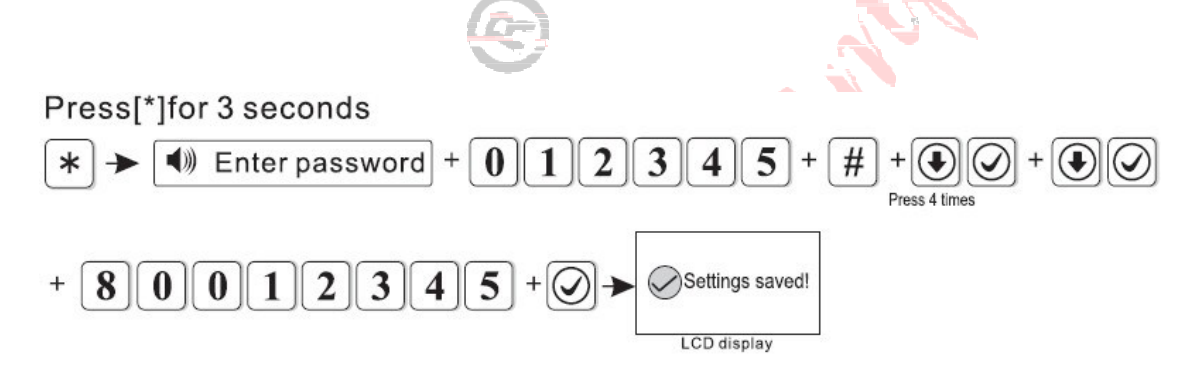

Να καταχωρήστε τον αριθμό πελάτη που σας έχει δώσει το κέντρο λήψης σημάτων**.**

Αν για παράδειγμα ο αριθμός πελάτη είναι 1701 πληκτρολογήστε.

#### Press[\*]for 3 seconds

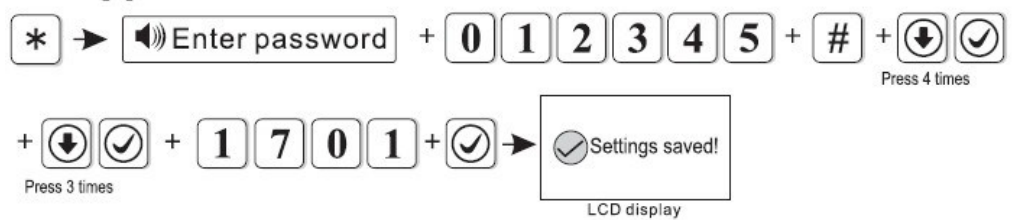

Να καθορίσετε τον αριθμό επαναλήψεων της κλήσης **(**σε περίπτωση αποτυχημένης κλήσης**)** προς το κέντρο λήψης σημάτων**.**

Αν για παράδειγμα θέλετε να ορίσετε τον αριθμό προσπαθειών κλήσης σε 8 (ο εργοστασιακός είναι 5) πληκτρολογήστε

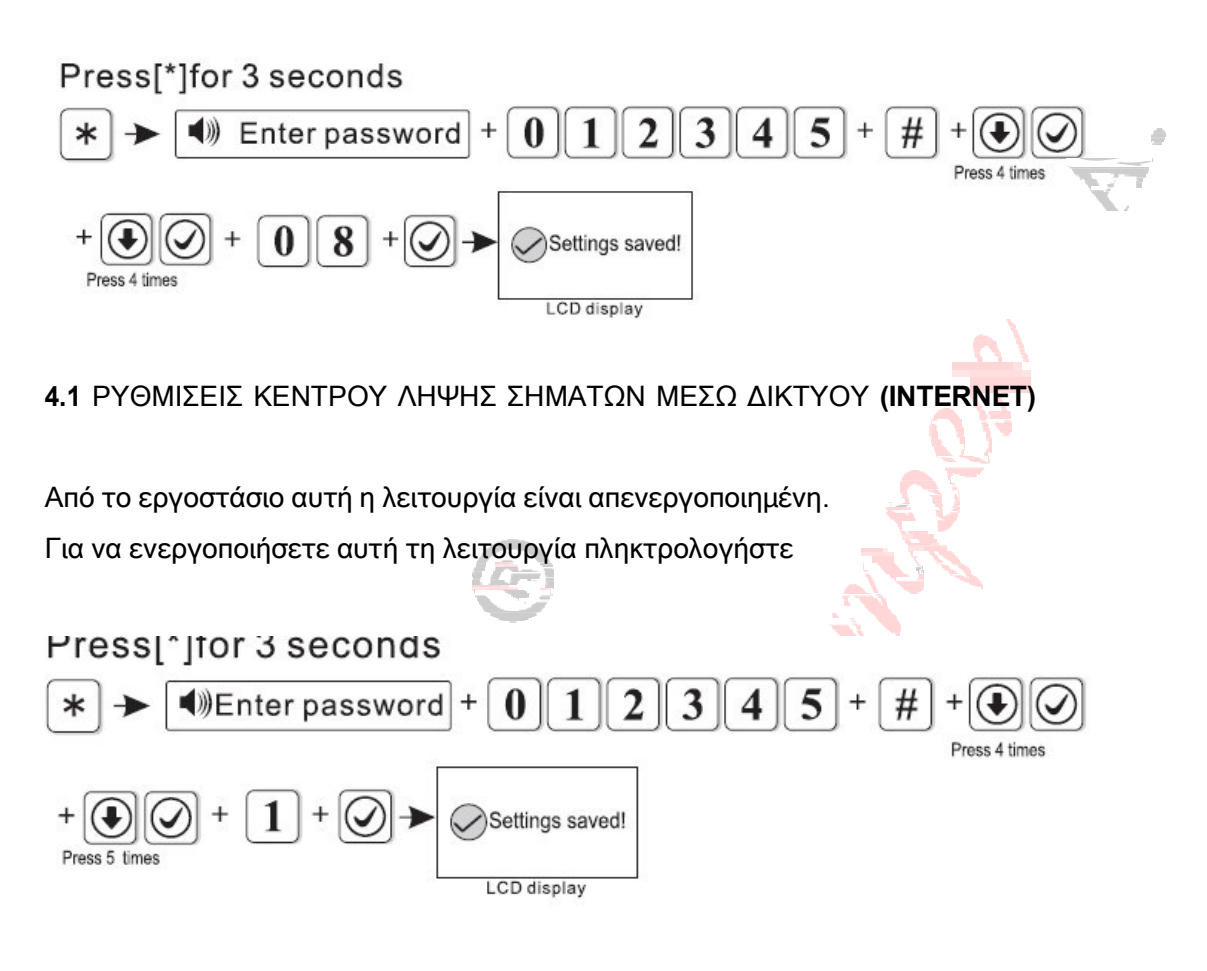

Από το ΚΛΣ θα σας δώσουν τις παραμέτρους επικοινωνίας με το ΚΛΣ. Αυτές θα πρέπει να τις εισάγετε σύμφωνα με τα παρακάτω παραδείγματα

**4.2 IP** Κέντρου λήψης σημάτων

Αν η ΙP του κέντρου λήψης σημάτων είναι 19218.1.66 πληκτρολογήστε

Press[\*]for 3 seconds

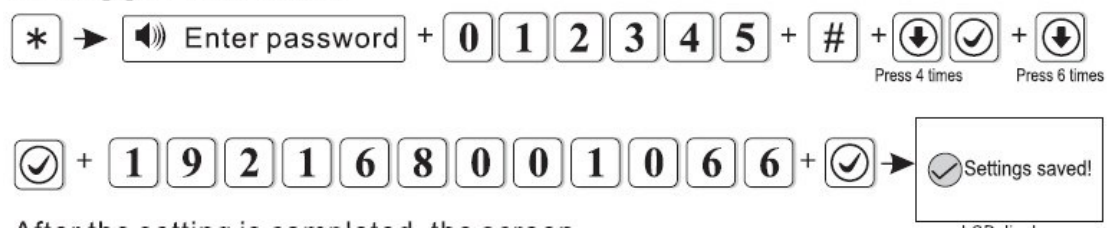

Πόρτα εξυπηρετητή κέντρου λήψης σημάτων

Αν η πόρτα που σας έχουν δώσει από το ΚΛΣ είναι 05679 πληκτρολογήστε.

#### Press[\*]for 3 seconds

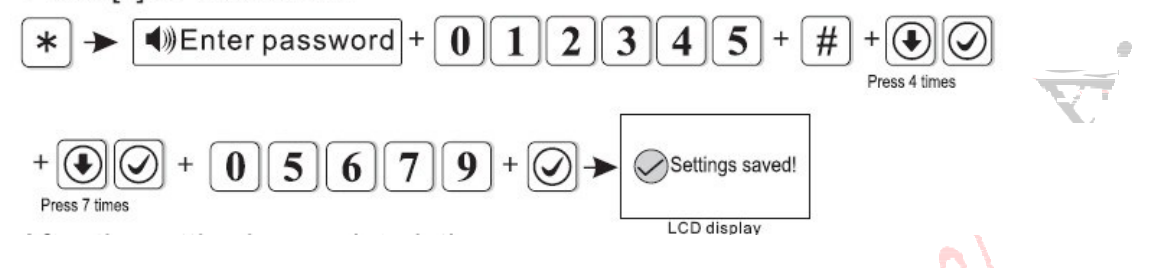

#### Αριθμός χρήστη ΚΛΣ

Αν ο αριθμός χρήστε που σας έχουν δώσει από το ΚΛΣ είναι 02001010 πληκτρολογήστε

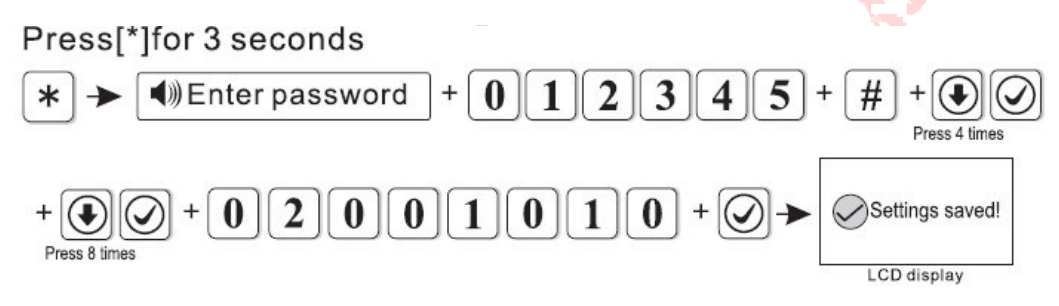

Ο αριθμός χρήστη μπορεί να έχει ως 8 ψηφία.

Κωδικός επικοινωνίας με κέντρο λήψης

Αν ο κωδικός επικοινωνίας που σας έχουν δώσει από το ΚΛΣ είναι 12345678 πληκτρολογήστε

#### Press[\*]for 3 seconds

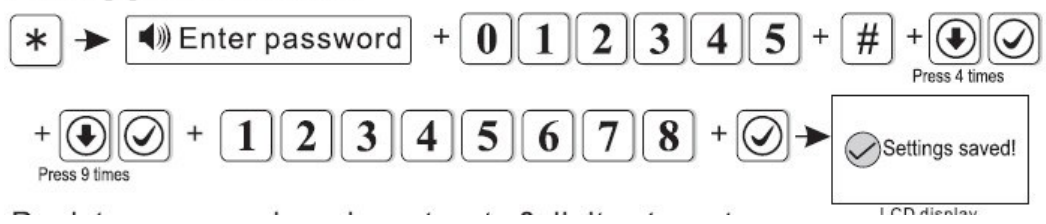

#### Επιβεβαίωση επικοινωνίας **(Heart Beat)**

Ο συναγερμός μπορεί να στέλνει ένα σήμα επικοινωνίας στο ΚΛΣ σε καθορισμένα διαστήματα, αν για μια περίοδο τα σήματα αυτά δεν λαμβάνονται αυτό θα εκλαμβάνεται απώλεια επικοινωνίας (το διάστημα μπορεί να οριστεί από 1 έως 255sec). Αν για παράδειγμα θέλετε να ορίσετε διάστημα επικοινωνίας κάθε 30 sec πληκτρολογήστε

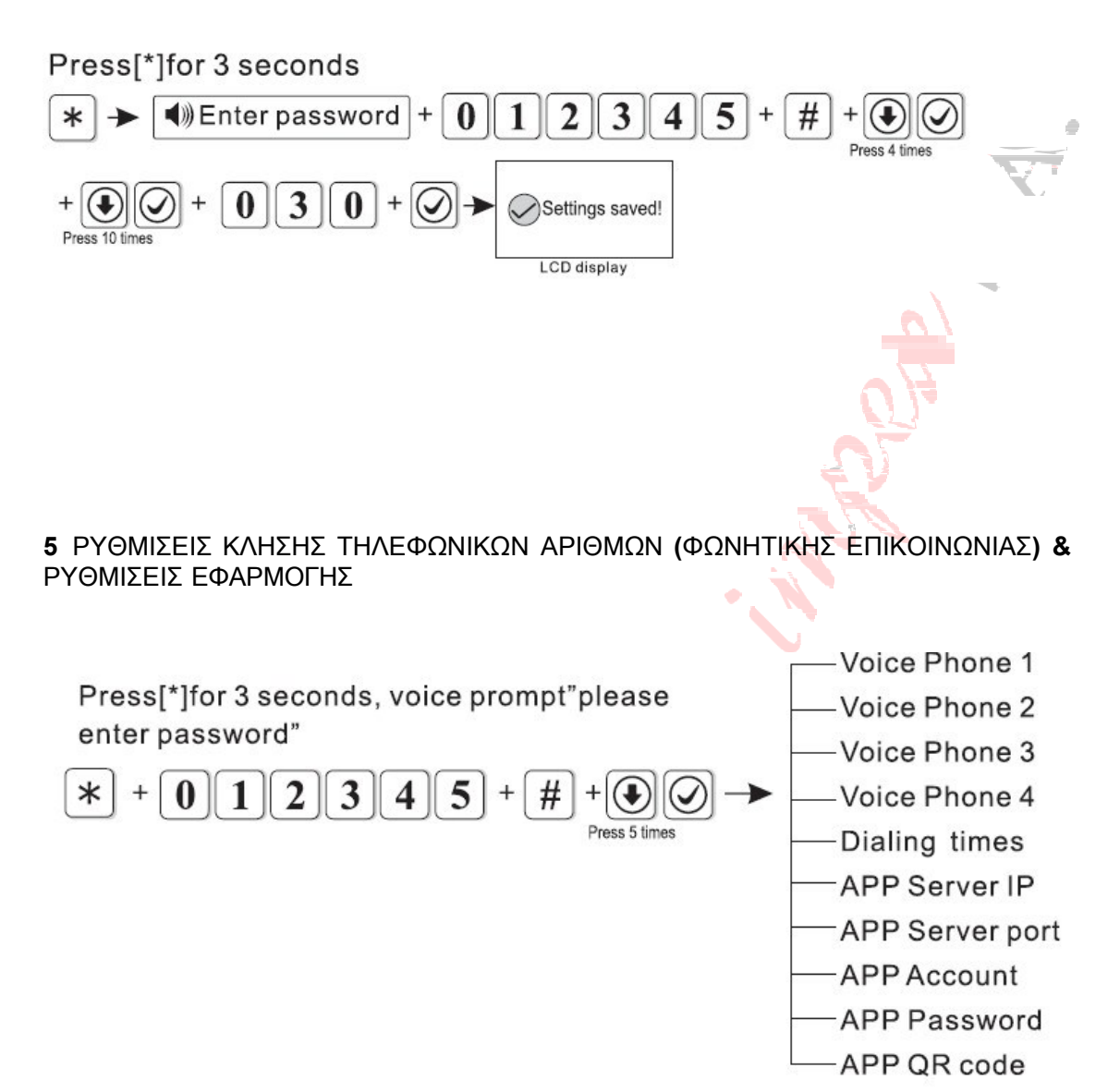

**5.1** ΠΡΟΓΡΑΜΜΑΤΙΣΜΟΣ ΤΗΛΕΦΩΝΙΚΩΝ ΑΡΙΘΜΩΝ ΓΙΑ ΦΩΝΗΤΙΚΗ ΕΙΔΟΠΟΙΗΣΗ

Σε αντίστοιχες θέσεις μπορείτε να επιλέξετε έως 4 τηλεφωνικούς αριθμούς που ο συναγερμός θα επικοινωνεί σε περίπτωση συναγερμού.

Παράδειγμα: Aν θέλετε να καλείτε ο αριθμός 12345678 και αυτός να καταχωρηθεί στη θέση 3 πληκτρολογήστε

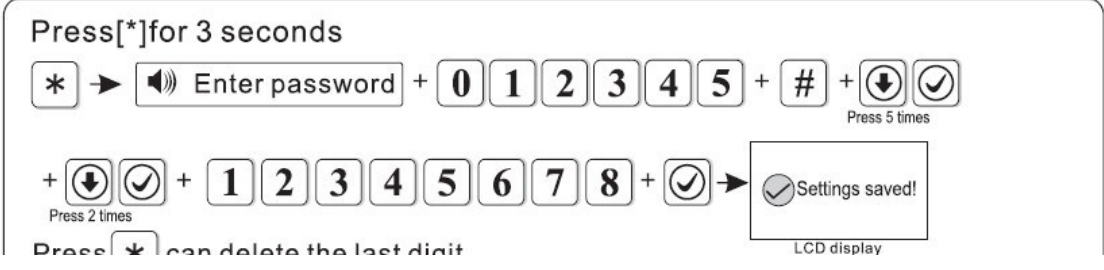

Πιέζοντας \* μπορείτε να διαγράψετε το τελευταίο ψηφίο του αριθμού που εισάγετε.

#### ΑΡΙΘΜΟΣ ΠΡΟΣΠΑΘΕΙΩΝ ΚΛΗΣΗΣ

Μπορείτε να καθορίσετε τον αριθμό των προσπαθειών (από1 έως 15) που ο συναγερμός θα προσπαθεί να καλέσει έναν αριθμό αν αυτός δεν απαντά.

Παράδειγμα: Aν θέλετε γίνονται 6 προσπάθειες κλήσης σε κάθε αριθμό πληκτρολογήστε

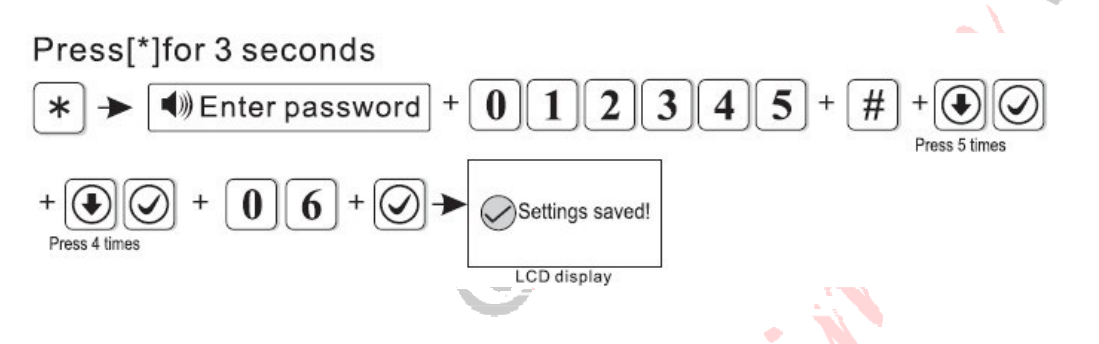

**5.2** Δικτυακές ρυθμίσεις για τον **Server** του ελέγχου μέσω εφαρμογής από κινητά**.**

Μπορείτε να ρυθμίσετε τις παραμέτρους επικοινωνίας με τον server της εφαρμογής που χρησιμοποιείται για τα κινητά τηλέφωνα σύμφωνα με τις παραμέτρους επικοινωνίας.

Για να ρυθμίσετε την IP του server από την εργοστασιακή 119.147.144.090 σε 114.184.162.081 πληκτρολογήστε

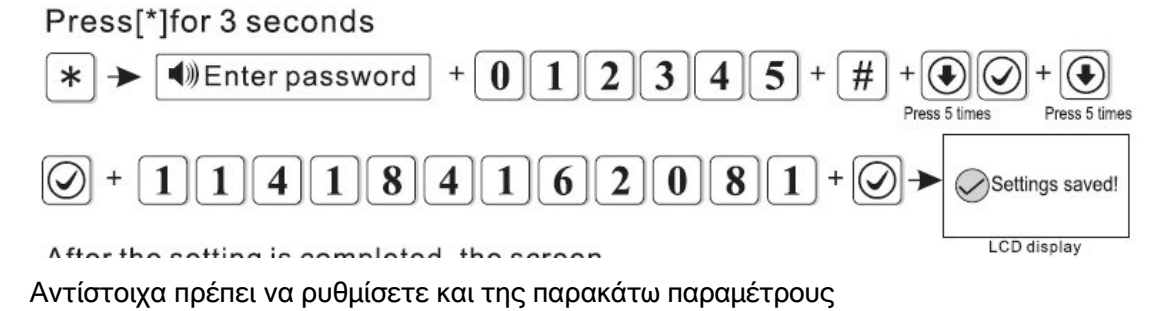

APP Server Port

APP Account

APP Password

APP QR code (Αυτός ο κωδικός σκανάρεται από την εφαρμογή του κινητού για να προστεθεί ο συναγερμός στην εφαρμογή)

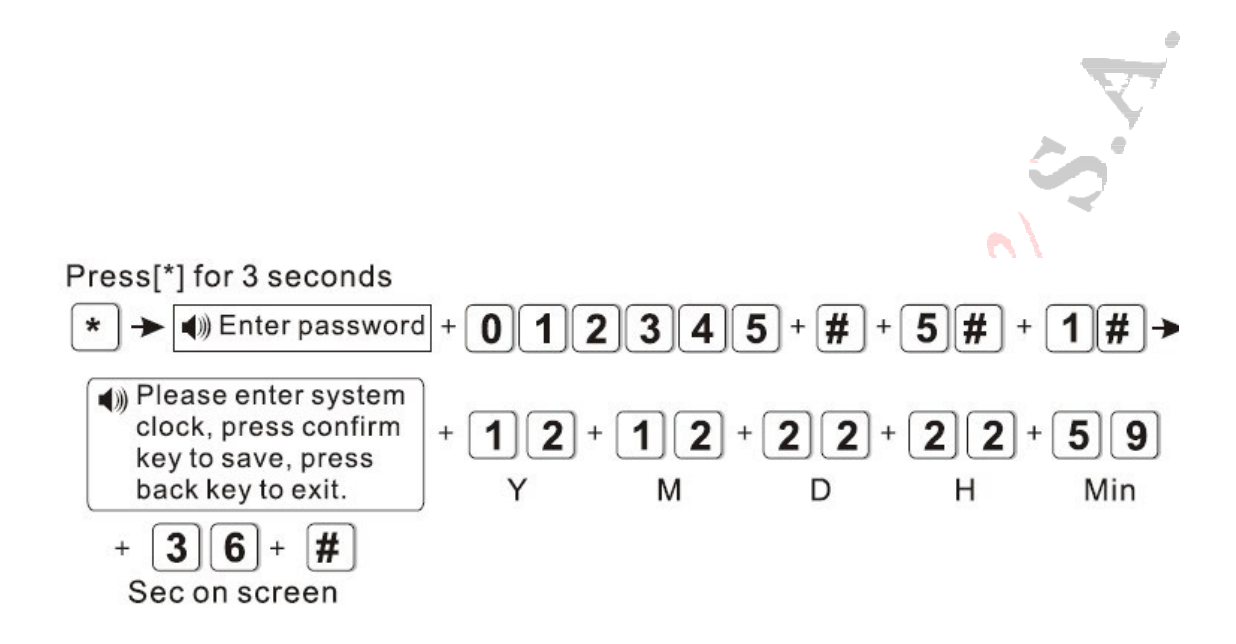

#### **6** ΡΥΘΜΙΣΗ ΤΟΥ ΧΡΟΝΟΥ ΚΑΘΥΣΤΕΡΗΣΗΣ ΚΑΤΑ ΤΗΝ ΕΙΣΟΔΟ

Όταν θέλετε να εισέλθετε στο χώρο που προστατεύεται συνήθως στην ζώνη εισόδου είναι χρήσιμο να έχετε ορίσει μια χρονική καθυστέρηση. Από το εργοστάσιο ο χρόνος αυτός είναι 10 δευτερόλεπτα. Οι επιλογές σας είναι από 0 δευτερόλεπτα (άμεση όπλιση του συστήματος) μέχρι 255 δευτερόλεπτα. Σε κάθε περίπτωση όταν η χρονοκαθυστέρηση, θα πρέπει να εισαχθεί με τρία ψηφία, πχ αν θέλετε καθυστέρηση 9 δευτερολέπτων πρέπει να πληκτρολογήσετε 009. Αν για παράδειγμα θέλετε να ρυθμίσετε την καθυστέρηση εισόδου σε 20 δευτερόλεπτα πληκτρολογήστε:

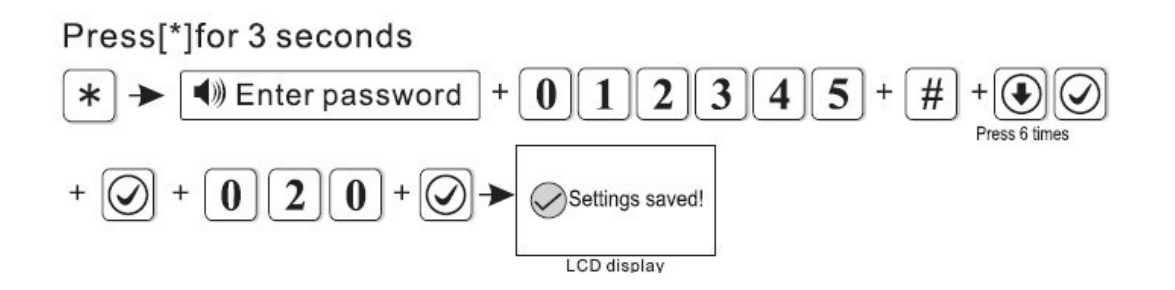

#### **6.1** ΡΥΘΜΙΣΗ ΤΟΥ ΧΡΟΝΟΥ ΚΑΘΥΣΤΕΡΗΣΗΣ ΚΑΤΑ ΤΗΝ ΕΞΟΔΟ

Όταν θέλετε να εξέλθετε από το χώρο που προστατεύεται είναι χρήσιμο να υπάρχει κάποια χρονική καθυστέρηση από τότε που θα δώστε εντολή οπλισμού μέχρι τη στιγμή που θα οπλιστεί το σύστημα, ώστε να έχετε χρόνο να βγείτε χωρίς να δημιουργούνται ψευδείς συναγερμοί. Από το εργοστάσιο ο χρόνος αυτός είναι 10 δευτερόλεπτα. Οι επιλογές σας είναι από 0 δευτερόλεπτα (άμεση όπλιση του συστήματος) μέχρι 255 δευτερόλεπτα (δηλ. πάνω από 4 λεπτά). Σε κάθε περίπτωση όταν θα φτάσετε στο σημείο που θα καταχωρήσετε τη χρονοκαθυστέρηση, θα πρέπει να πληκτρολογήσετε

FOCUS HA-VGW 30

Ι

τρία ψηφία, πχ αν θέλετε καθυστέρηση 9 δευτερολέπτων πρέπει να πληκτρολογήσετε 009. Αν για παράδειγμα θέλετε να ρυθμίσετε την καθυστέρηση εισόδου σε 20 δευτερόλεπτα πληκτρολογήστε:

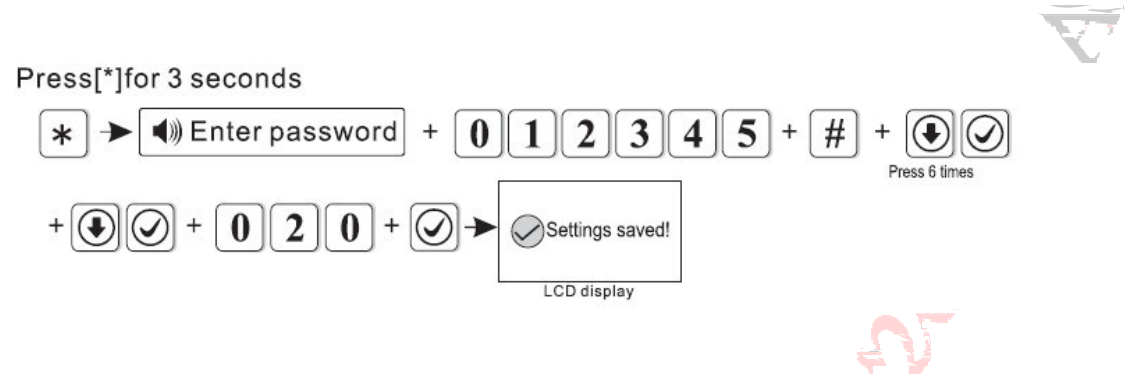

**6.2** ΡΥΘΜΙΣΗ ΤΟΥ ΧΡΟΝΟΥ ΠΟΥ ΘΑ ΗΧΕΙ Η ΣΕΙΡΗΝΑ

Μπορείτε να ρυθμίσετε το χρόνο που θα ηχεί η σειρήνα από τη στιγμή που θα ενεργοποιηθεί ο συναγερμός. Από το εργοστάσιο ο χρόνος αυτός είναι 5 λεπτά. Οι επιλογές σας είναι από 0 λεπτά (η σειρήνα θα είναι σε κατάσταση σίγασης – θα σας είναι χρήσιμο όταν κάνετε τις δοκιμές) μέχρι 30 λεπτά. Σε κάθε περίπτωση όταν θα φτάσετε στο σημείο που θα καταχωρήσετε το χρόνο που θα ηχεί η σειρήνα, θα πρέπει να πληκτρολογήσετε δύο ψηφία, πχ αν θέλετε χρόνο 2 λεπτών πρέπει να πληκτρολογήσετε 02. Αν για παράδειγμα θέλετε να ορίσετε το χρόνο που θα ηχεί η σειρήνα σε 10 λεπτά πληκτρολογήστε

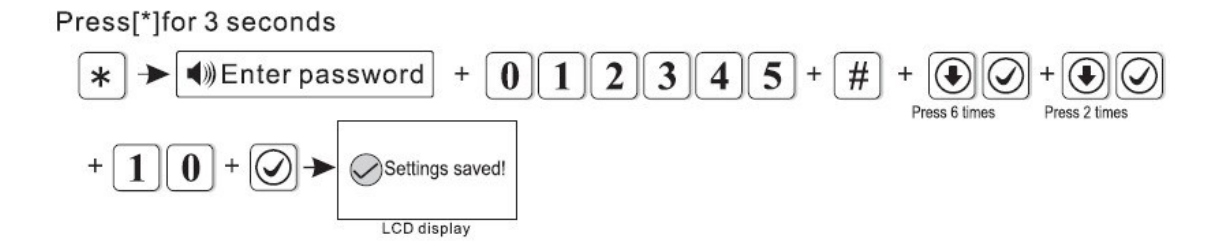

### **6.3** ΡΥΘΜΙΣΗ ΠΕΡΙΟΔΟΥ ΕΛΕΓΧΟΥ ΤΩΝ ΑΝΙΧΝΕΥΤΩΝ

Η κεντρική μονάδα έχει τη δυνατότητα να επικοινωνεί αμφίδρομα με τους ανιχνευτές ώστε να ελέγχει την κατάστασή τους, δηλαδή αν βρίσκονται εντός εμβέλειας και αν οι μπαταρίες των ανιχνευτών έχουν επαρκή ενέργεια ή έχουν σχεδόν εκφορτιστεί. Μπορείτε να ρυθμίσετε την περίοδο μεταξύ δύο τέτοιων διαδοχικών ελέγχων. Από το εργοστάσιο είναι επιλεγμένο να μην υπάρχει επικοινωνία (είναι καταχωρημένος ο αριθμός 00). Οι επιλογές σας είναι από 00 (η κεντρική μονάδα δεν επικοινωνεί με τους ανιχνευτές) μέχρι 24 ώρες. Σε κάθε περίπτωση όταν θα φτάσετε στο σημείο που θα καταχωρήσετε των ωρών μεταξύ δύο διαδοχικών ελέγχων, θα πρέπει να πληκτρολογήσετε δύο ψηφία, πχ αν θέλετε 9 ώρες πρέπει να πληκτρολογήσετε 09. Αν για παράδειγμα θέλετε ο έλεγχος επικοινωνίας των αισθητήρων να γίνεται κάθε 8 ώρες πληκτρολογήστε:

#### Press[\*]for 3 seconds

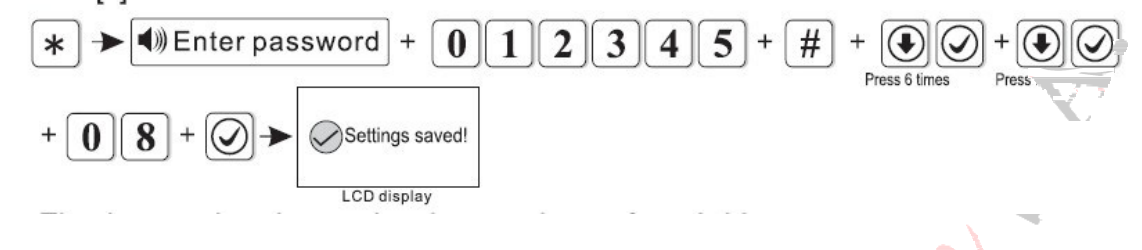

Καθορισμός διαστήματος **–**μετά την διακοπή ρεύματος**-** ειδοποίησης **(**Εργοστασιακή ρύθμιση **30** λεπτά**)**

Μπορείτε να καθορίσετε το χρονικό διάστημα (0 απενεργοποιημένο έως 90 λεπτά) μετά το οποίο όταν έχει συμβεί διακοπή τροφοδοσίας η μονάδα θα αποστέλλει αντίστοιχο σήμα στο κέντρο λήψης σημάτων. Για παράδειγμα να θέλετε να ειδοποιείτε υο κέντρο λήψης σημάτων μετά από 15 λεπτά διακοπής του ρεύματος πληκτρολογήστε:

Press[\*]for 3 seconds

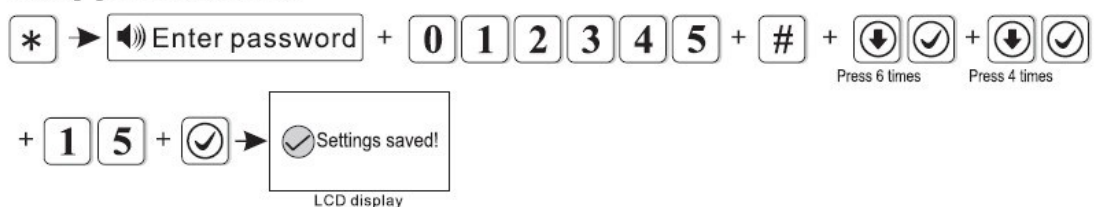

#### **6.4** ΚΑΘΟΡΙΣΜΟΣ ΧΡΟΝΟΥ ΔΟΚΙΜΑΣΤΙΚΗΣ ΕΠΙΚΟΙΝΩΝΙΑΣ ΜΕ ΤΟ ΚΛΣ

Μπορείτε να καθορίσετε το διάστημα σε ώρες που ο συναγερμός θα κάνει μια δοκιμαστική επικοινωνία με το ΚΛΣ. Αν ορίσετε αυτό το διάστημα σαν 000 δεν θα γίνεται δοκιμαστική επικοινωνία το μέγιστο διάστημα που μπορείτε να ορίσετε είναι 999 ώρες.

Αν για παράδειγμα θέλετε να ορίσετε τον χρόνο επικοινωνίας σε 3 ώρες πληκτρολογήστε

Press[\*]for 3 seconds

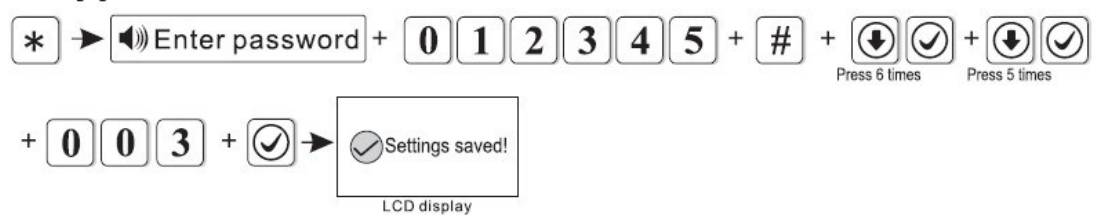

#### **6.5** ΡΥΘΜΙΣΗ ΤΟΥ ΗΧΟΥ ΕΙΔΟΠΟΙΗΣΗΣ ΟΠΛΙΣΗΣ ΚΑΙ ΑΦΟΠΛΙΣΗΣ ΤΟΥ ΣΥΣΤΗΜΑΤΟΣ

Υπάρχει η δυνατότητα το σύστημα να σας ειδοποιεί ηχητικά (με ένα βραχύ ήχο) όταν το σύστημα οπλίζεται ή αφοπλίζεται μέσω τηλεχειριστηρίου. Από το εργοστάσιο είναι επιλεγμένο να μην υπάρχει ηχητική ειδοποίηση (είναι καταχωρημένος ο αριθμός 0). Οι επιλογές σας είναι ή 1 (να υπάρχει ηχητική ειδοποίηση) ή 0 (να μην υπάρχει ηχητική

ειδοποίηση). Αν για παράδειγμα θέλετε να ενεργοποιήσετε την ηχητική ειδοποίηση πληκτρολογήστε:

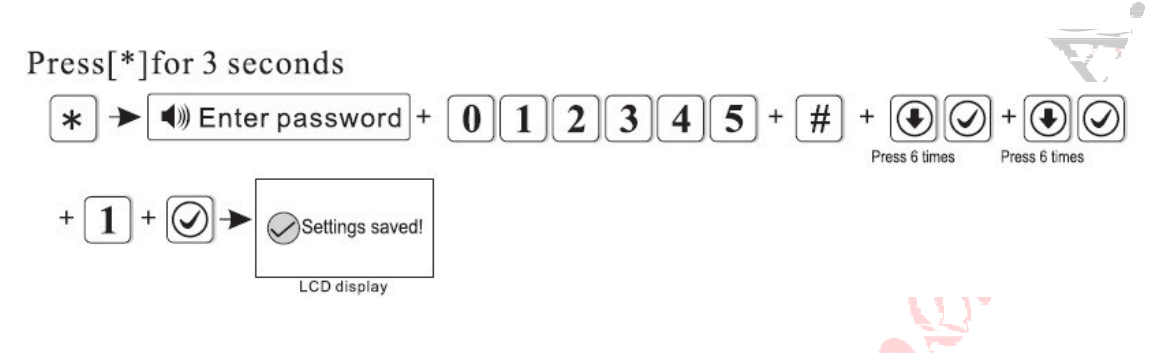

**6.6**ΡΥΘΜΙΣΗ ΤΩΝ ΑΝΑΦΟΡΩΝ ΓΙΑ ΟΠΛΙΣΗ**/**ΑΦΟΠΛΙΣΗ ΣΤΟ ΚΛΣ

Πριν προχωρήσετε στη ρύθμιση αυτή, σας συνιστούμε πρώτα να έρθετε σε επαφή με το Κέντρο Λήψης Σημάτων που έχει συμβληθεί προκειμένου να ενημερώνεστε για την παραμετροποίηση και τις χρεώσεις.

Υπάρχει η δυνατότητα το σύστημα σας να επικοινωνεί με το Κέντρο Λήψης Σημάτων και να στέλνει αναφορές για την όπλιση και αφόπλιση του συστήματος. Από το εργοστάσιο είναι επιλεγμένο να μην υπάρχει επικοινωνία (είναι καταχωρημένος ο αριθμός 0). Οι επιλογές σας είναι ή 1 (να υπάρχει επικοινωνία) ή 0 (να μην υπάρχει επικοινωνία).

Αν θέλετε να ενεργοποιήσετε τις αναφορές όπλισης αφόπλισης πληκτρολογήστε:

Press[\*]for 3 seconds

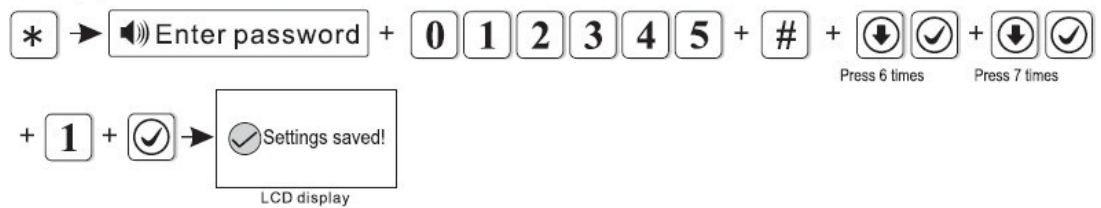

**6.7** Επιλογή εξαναγκασμένου οπλισμού

Αν ενεργοποιήσετε αυτή την επιλογή αν μια οι περισσότερες ζώνες παραμένουν ανοιχτές όταν οπλίζετε το συναγερμό αυτές αυτόματα θα παρακάμπτονται και ο συναγερμός θα οπλίζει κανονικά. Αν η επιλογή δεν είναι ενεργοποιημένη ο συναγερμός δεν θα οπλίζει. Οι επιλογές που έχετε είναι 0 (η λειτουργία είναι απενεργοποιημένη και 1 η λειτουργία είναι ενεργοποιημένη).

Από το εργοστάσιο αυτή η επιλογή δεν είναι ενεργοποιημένη και αν όλες οι ζώνες δεν είναι κλειστές ο συναγερμός δεν οπλίζει. Αν για παράδειγμα θέλετε να ενεργοποιήσετε την επιλογή εξαναγκασμένου οπλισμού πληκτρολογήστε:

Press[\*]for 3 seconds

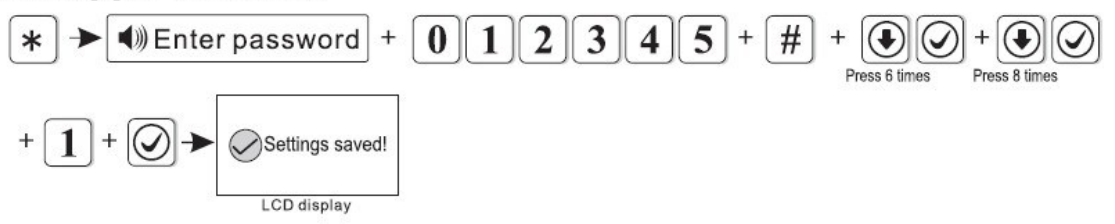

FOCUS HA-VGW 33

#### ΕΝΕΡΓΟΠΟΙΗΣΗ ΕΛΕΓΧΟΥ ΜΑΓΝΗΤΙΚΩΝ ΕΠΑΦΩΝ

Μπορείτε να επιλέξετε όταν μια ασύρματη επαφή είναι ανοικτή η κατάσταση της να εμφανίζεται στην οθόνη της συσκευής. Από το εργοστάσιο αυτή η λειτουργία είναι απενεργοποιημένη. Για παράδειγμα αν θέλετε να ενεργοποιήσετε αυτή τη λειτουργία πληκτρολογήστε:

Press[\*]for 3 seconds

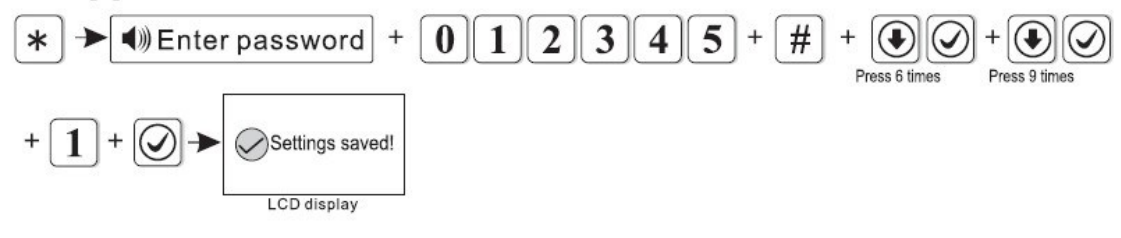

#### **E**ΝΕΡΓΟΠΟΙΗΣΗ ΔΙΑΚΟΠΤΩΝ **TAMPER** ΑΣΥΡΜΑΤΩΝ ΑΙΣΘΗΤΗΡΩΝ

Όταν αυτή η λειτουργία είναι ενεργοποιημένη όταν κάποιος διακόπτης Tamper σε ασύρματο αισθητήρα διεγερθεί θα δοθεί σήμα παραβίασης. Από το εργοστάσιο αυτή η λειτουργία είναι ενεργοποιημένη (επιλογή 1). Αν για παράδειγμα θέλετε να απενεργοποιήσετε αυτή τη λειτουργία πληκτρολογήστε (επιλογή 0):

Press[\*]for 3 seconds

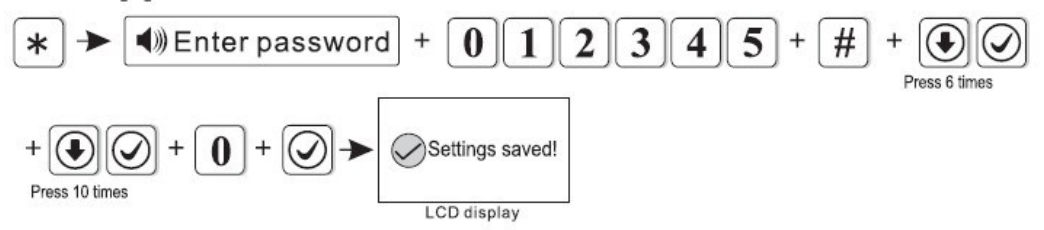

#### ΟΡΙΣΜΟΣ ΕΠΑΝΑΛΗΨΗΣ ΣΥΝΑΓΕΡΜΟΥ ΖΩΝΩΝ

Υπάρχει η δυνατότητα να δίνει συναγερμό κάθε φορά που διεγείρεται) ή να δίνει μόνο μια φορά . Αν για παράδειγμα θέλετε να αλλάξετε την ρύθμιση ώστε κάθε ζώνη να δίνει συναγερμό όταν διεγείρεται μέχρι 3 φορές πληκτρολογήστε:

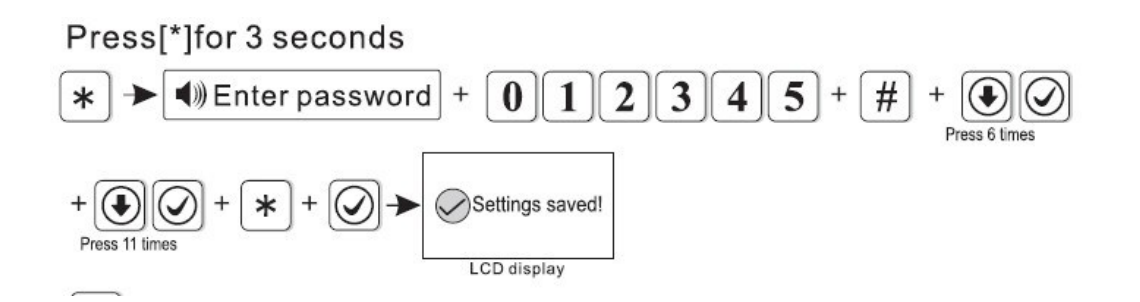

#### **K**ΑΘΟΡΙΣΜΟΣ ΤΥΠΟΥ ΗΧΗΤΙΚΗΣ ΕΙΔΟΠΟΙΗΣΗΣ ΣΕ ΣΥΝΑΓΕΡΜΟ ΑΝΑΓΚΗΣ

Σε περίπτωση συναγερμού ανάγκης (πανικού) η ηχητική ειδοποίηση από το εργοστάσιο είναι απενεργοποιημένη. Οι διαθέσιμοι ήχοι είναι αυξομειούμενος (\*\*) ή παλμικός (\*\*\*). Για παράδειγμα αν θέλετε να ενεργοποιήσετε την ηχητική ειδοποίηση με αυξομειούμενο ήχο πληκτρολογήστε:

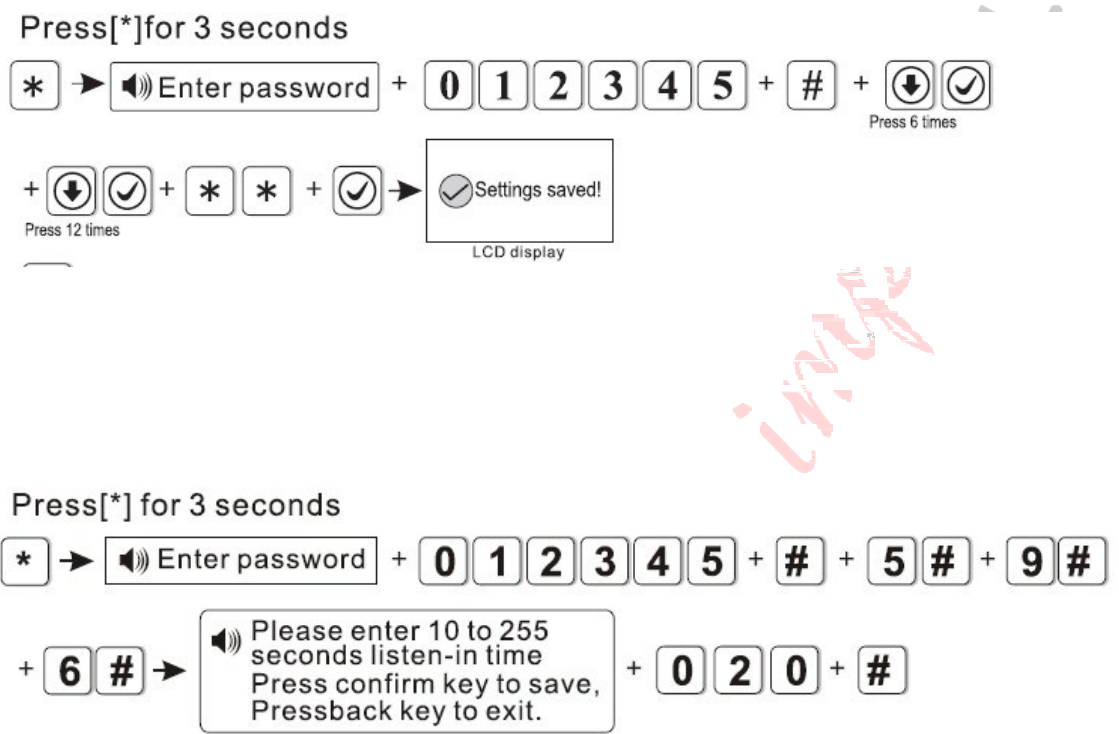

#### **7** ΔΗΛΩΣΗ ΚΑΙ ΔΙΑΧΕΙΡΙΣΗ ΑΣΥΡΜΑΤΩΝ ΑΙΣΘΗΤΗΡΩΝ

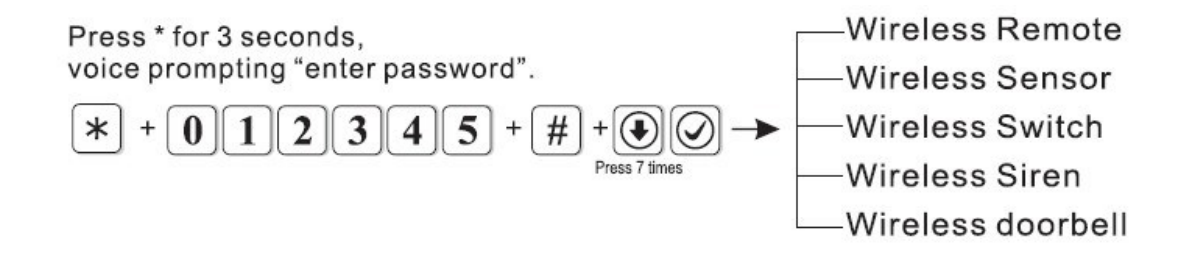

#### Ι

#### **7.1** ΚΑΤΑΧΩΡΗΣΗ ΤΗΛΕΧΕΙΡΙΣΤΗΡΙΩΝ

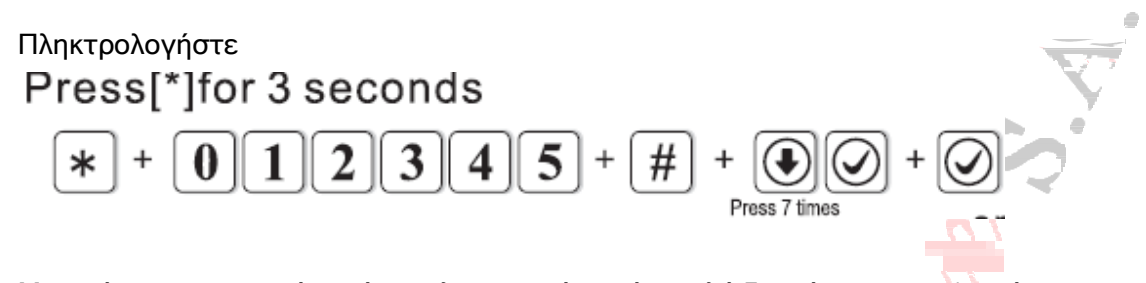

Μπορείτε να καταχωρήστε ένα τηλεχειριστήριο είτε απλά διεγείροντας το (πατώντας το κουμπί ARM) είτε πληκτρολογώντας το αριθμό που υπάρχει στο πίσω μέρος του. Τέλος μπορείτε να διαγράψετε ένα τηλεχειριστήριο.

- 1 Καταχώρηση τηλεχειριστηρίου (Add manually στο παρακάτω διάγραμμα)
- 2 Εισαγωγή κωδικού τηλεχειριστηρίου (Αuto στο παρακάτω διάγραμμα)
- 3 Διαγραφή τηλεχειριστηρίου (Delete Remote)

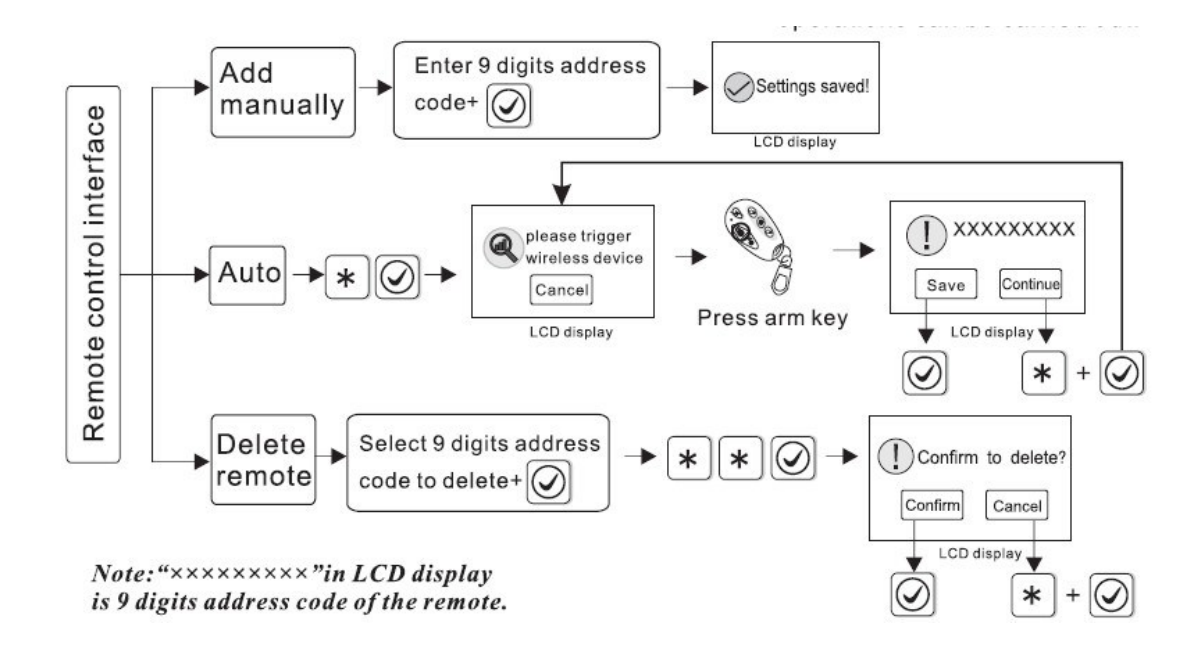

Αν για παράδειγμα θέλετε να καταχωρήσετε αυτόματα ένα τηλεχειριστήριο (με ID 112005123) ακολουθήστε την παρακάτω διαδικασία.

#### FOCUS HA-VGW 36

Ι

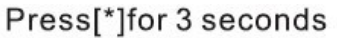

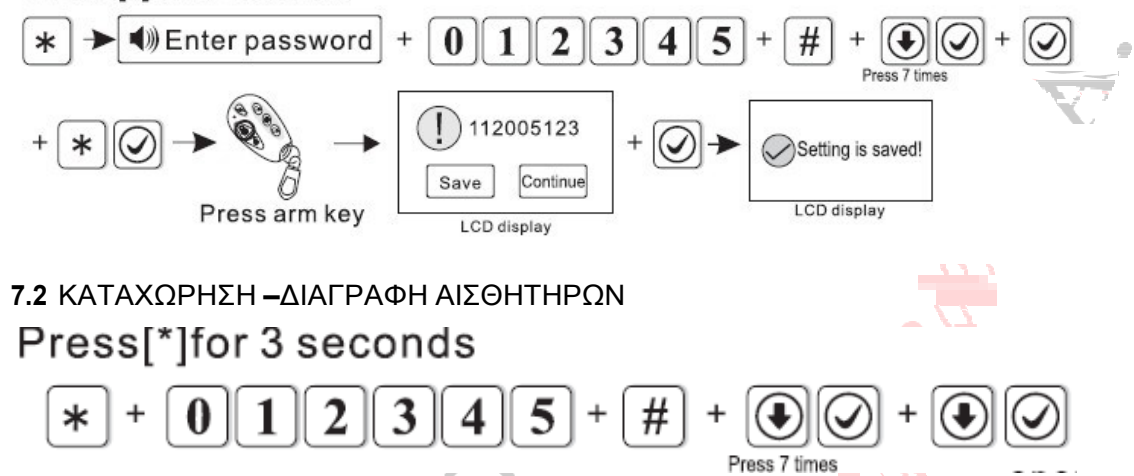

Μπορείτε να καταχωρήστε έναν ασύρματο αισθητήρα είτε απλά διεγείροντας το είτε πληκτρολογώντας το αριθμό που υπάρχει στο πίσω μέρος του. Τέλος μπορείτε να διαγράψετε έναν αισθητήρα.

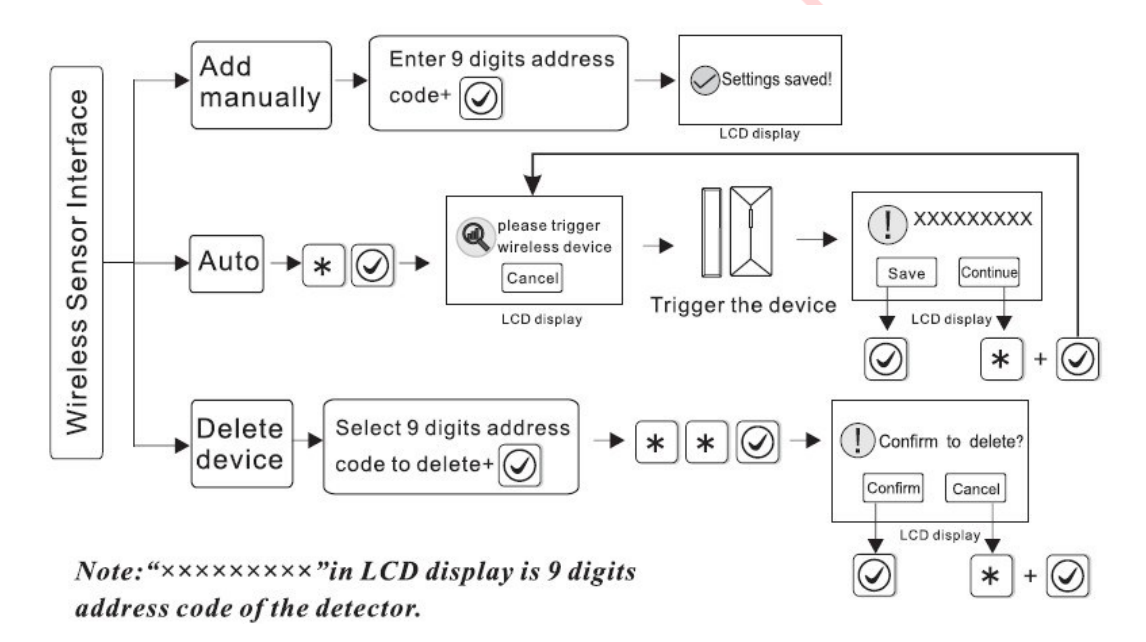

Αν για παράδειγμα θέλετε να διαγράψετε έναν αισθητήρα που έχει καταχωρηθεί me ID 100112123 ακολουθήστε την παρακάτω διαδικασία

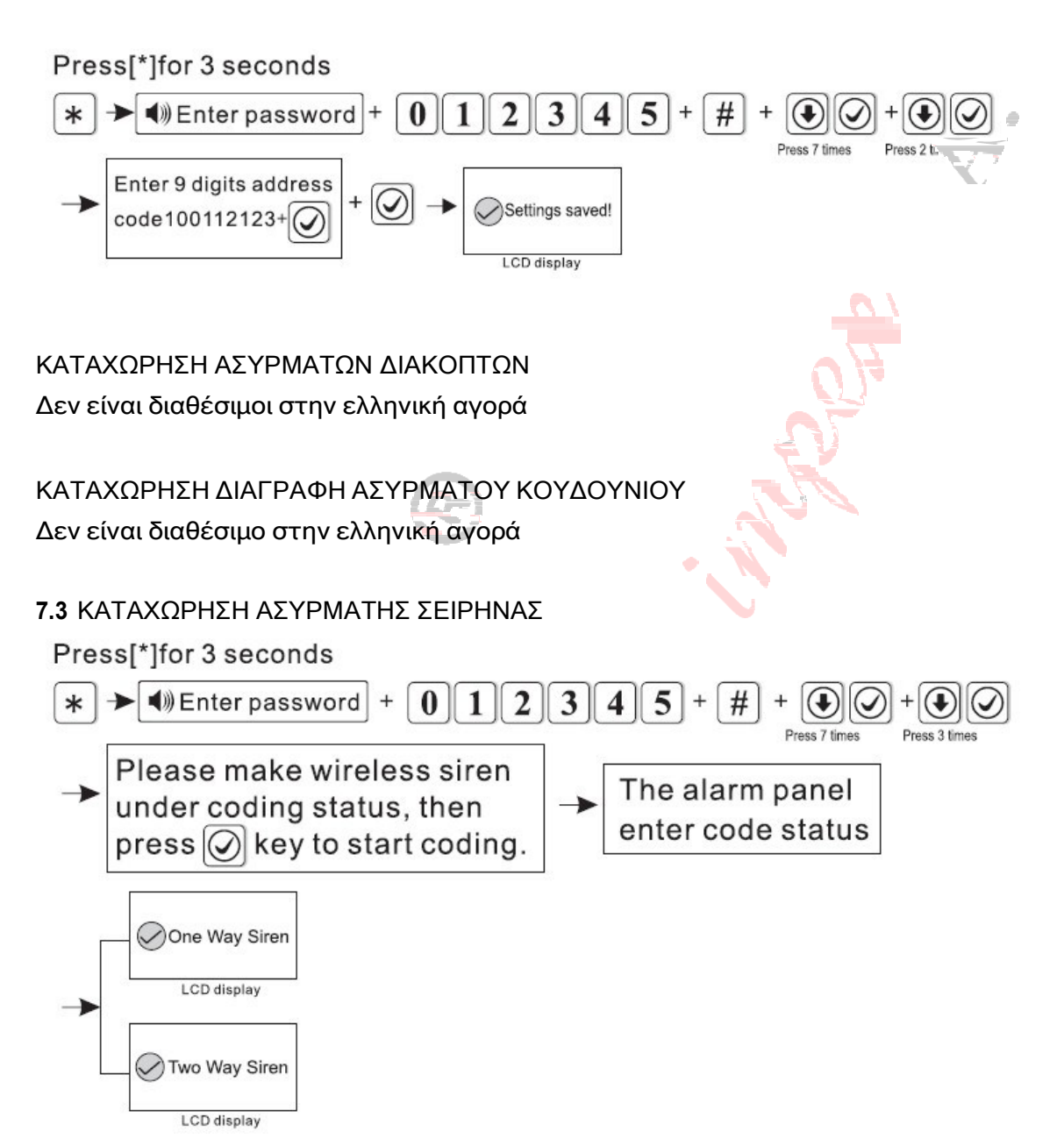

**1** Καταχώρηση ασύρματης Σειρήνας

Βάλτε το συναγερμό σε κατάσταση καταχώρηση σειρήνας και στην συνέχεια θέστε και την σειρήνα σε κατάσταση καταχώρησης ακολουθώντας τις οδηγίες χρήσης της.

#### **8** ΡΥΘΜΙΣΗ ΙΔΙΟΤΗΤΩΝ ΖΩΝΩΝ

Πληκτρολογώντας

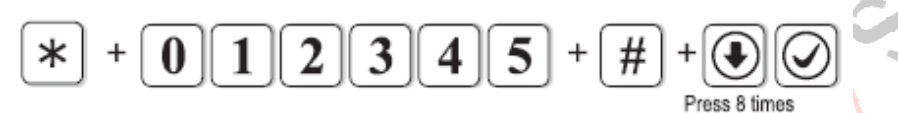

#### Μπορείτε

Οι επιλογές που έχετε μέσα από το μενού ρύθμισης ιδιοτήτων ζωνών είναι οι παρακάτω

#### ΤΥΠΟΣ ΖΩΝΗΣ

Μπορείτε να προγραμματίσετε όποιες του συστήματος χρησιμοποιείτε ώστε να έχουν ένα από τα εννέα παρακάτω χαρακτηριστικά:

(0) Ανενεργή Ζώνη (Disable Zone): Είναι ζώνη την οποία για κάποιο λόγο θέλετε να την παρακάμψετε. Όταν παραβιάζεται μία τέτοιου είδους ζώνη, το σύστημα δεν θα ενεργοποιείται ακόμα κι αν είναι οπλισμένο.

(1) Ζώνη με Χρονοκαθυστέρηση (Delay Zone) : Είναι ζώνη που συνήθως χρησιμοποιείται στην κεντρική είσοδο του χώρου που προστατεύεται. Όταν παραβιάζεται μία τέτοιου είδους ζώνη και το σύστημα είναι οπλισμένο είτε σε τύπο "AWAY" είτε σε τύπο "HOME", ο συναγερμός θα ενεργοποιηθεί με καθυστέρηση κάποιου χρονικού διαστήματος το οποίο έχει οριστεί ώστε να έχετε την δυνατότητα να αφοπλίσετε το σύστημα.

(2)Περιμετρική Ζώνη (perimeter zone) : Είναι ζώνη που χρησιμοποιείται για ανιχνευτές που είναι τοποθετημένοι στην περίμετρο του χώρου (μπαλκονόπορτες, πόρτες, παράθυρα, κλπ). Όταν παραβιάζεται μία τέτοιου είδους ζώνη και το σύστημα είναι οπλισμένο είτε σε τύπο "AWAY" είτε σε τύπο "HOME", ο συναγερμός θα ενεργοποιηθεί άμεσα και θα ειδοποιήσει τον ιδιοκτήτη με τους τρόπους που έχουν οριστεί.

(3) Εσωτερική Ζώνη (interior zone) : Είναι ζώνη που χρησιμοποιείται συνήθως στο εσωτερικό του χώρου που προστατεύεται ώστε να αποτελέσει μία δεύτερη ασφαλιστική δικλείδα προστασίας. ). Όταν παραβιάζεται μία τέτοιου είδους ζώνη και το σύστημα είναι οπλισμένο σε τύπο "AWAY", ο συναγερμός θα ενεργοποιηθεί άμεσα και θα ειδοποιήσει τον ιδιοκτήτη με τους τρόπους που έχουν οριστεί . Αν όμως το σύστημα είναι οπλισμένο σε τύπο "HOME", ο συναγερμός δεν θα ενεργοποιηθεί. Ο τύπος όπλισης "HOME" συνηθίζεται να χρησιμοποιείται όταν βρίσκονται εντός του χώρου που προστατεύεται υπάρχουν άτομα.

(4) Ζώνη Έκτακτης Ανάγκης (emergency zone): Είναι ζώνη που χρησιμοποιείται για περιπτώσεις έκτακτης ανάγκης ή από ανθρώπους με κινητικά προβλήματα. Όταν ενεργοποιείται μία τέτοιου είδους ζώνη, ο συναγερμός θα ενεργοποιηθεί άμεσα είτε είναι οπλισμένος, είτε όχι και θα ειδοποιήσει τον ιδιοκτήτη με τους τρόπους που έχουν οριστεί.

(5) Ζώνη διαρκώς ενεργοποιημένη (24 hours zone)

(6) Ζώνη Πυρκαγιάς (fire zone): Είναι ζώνη που συνδέεται με ανιχνευτή καπνού. Σε περίπτωση που ο ανιχνευτής καπνού ανιχνεύσει καπνό, τότε ο συναγερμός θα ενεργοποιηθεί άμεσα είτε είναι οπλισμένος, είτε όχι και θα ειδοποιήσει τον ιδιοκτήτη με τους τρόπους που έχουν οριστεί.

FOCUS HA-VGW 39

(7) Ζώνη οπλισμού αφοπλισμού (key zone) : Είναι ζώνη που συνδέεται με κάποιο σύστημα πρόσβασης (access control system) ώστε ο συναγερμός να οπλίζεταιαφοπλίζεται μέσω αυτού του συστήματος.. Έχει εφαρμογή ΜΟΝΟ στις ενσύρματες ζώνες του συστήματος.

Οι εργοστασιακές ρυθμίσεις ζωνών είναι ζώνες 1 έως 32 ενεργοποιημένες, ενσύρματες ζώνες 33 έως 40 απενεργοποιημένες, η Ζώνη 00 είναι η ζώνη συστήματος και η ζώνη 41 είναι ζώνη για σειρήνα αμφίδρομης επικοινωνίας.

Αν για παράδειγμα θέλετε να προγραμματίσετε την (ενσύρματη) ζώνη 39 σαν ζώνη οπλισμού αφοπλισμού πληκτρολογήστε:

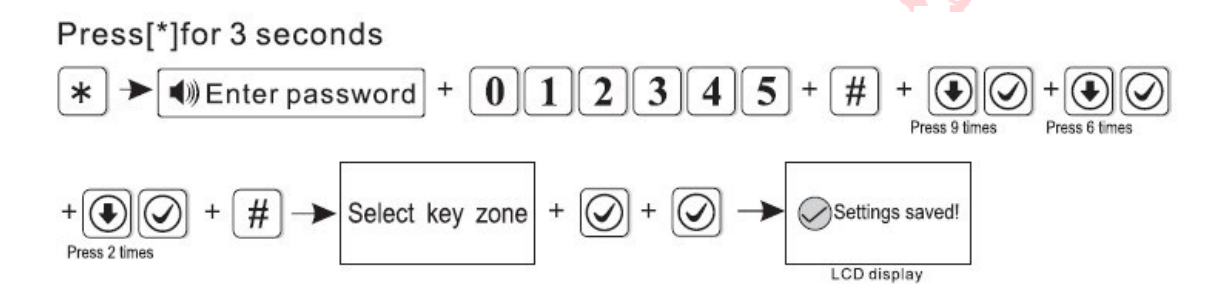

#### **8.1** ΠΡΟΓΡΑΜΜΑΤΙΣΜΟΣ ΗΧΟΥ ΣΕΙΡΗΝΑΣ ΑΝΑ ΖΩΝΗ

Μπορείτε να προγραμματίσετε όποιες από τις 40 ζώνες (32 ασύρματες και 8 ενσύρματες) του συστήματος χρησιμοποιείτε, καθώς και τα μπουτόν πανικού που έχετε στη διάθεσή σας ώστε να δώσουν εντολή στη σειρήνα για να ηχήσει με δύο διαφορετικούς τρόπους ή αυτή να σιγήσει:

(1) Αυξομειούμενος Ήχος Σειρήνας Συναγερμού: Οποιαδήποτε ζώνη παραβιάζεται και αντιστοιχίζεται στον τύπο αυτού του ήχου, θα ηχήσει ο κλασσικός συνεχής ήχος σειρήνας.

(2) Παλμικός Ήχος Σειρήνας: Οποιαδήποτε ζώνη παραβιάζεται και αντιστοιχίζεται στον τύπο αυτού του ήχου, θα ηχήσει διακοπτόμενος ήχος σειρήνας.

(3) Σίγαση Σειρήνας: Οποιαδήποτε ζώνη παραβιάζεται και αντιστοιχίζεται στον τύπο αυτού του ήχου, η σειρήνα δεν θα ηχήσει (το σύστημα θα εκτελέσει τις τηλεφωνικές κλήσεις).

Ι

Ι

#### **9** ΡΥΘΜΙΣΕΙΣ ΕΙΔΟΠΟΙΗΣΕΩΝ ΣΥΝΑΓΕΡΜΟΥ

Πληκτρολογώντας

Press \* for 3 seconds, voice prompting "enter password".

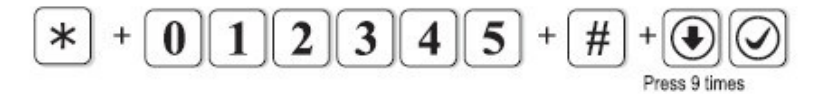

Μπορείτε να εισέλθετε στο μενού ρυθμίσεις ειδοποιήσεων για κάθε τύπου συναγερμού.

Από το εργοστάσιο είναι ενεργοποιημένες η παρακάτω ειδοποίησης

**A** 

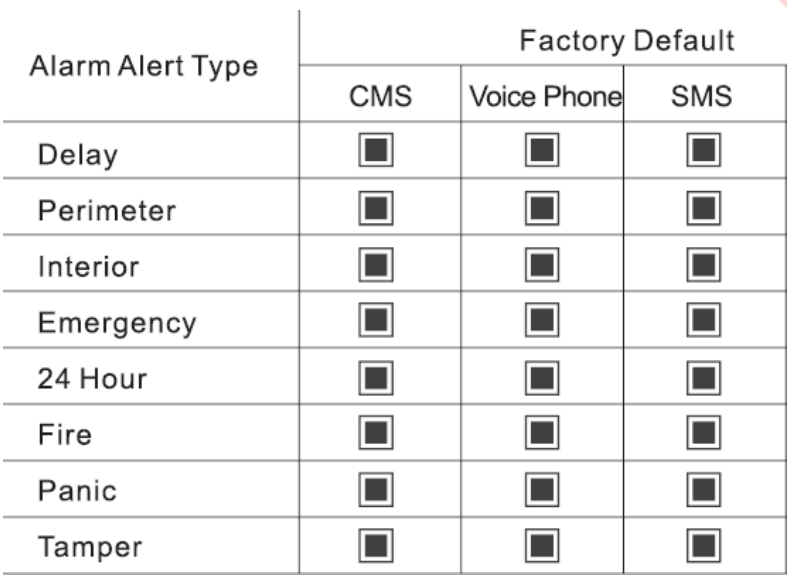

 $\qquad \qquad \oplus$ 

v  $\qquad \qquad \blacksquare$ 

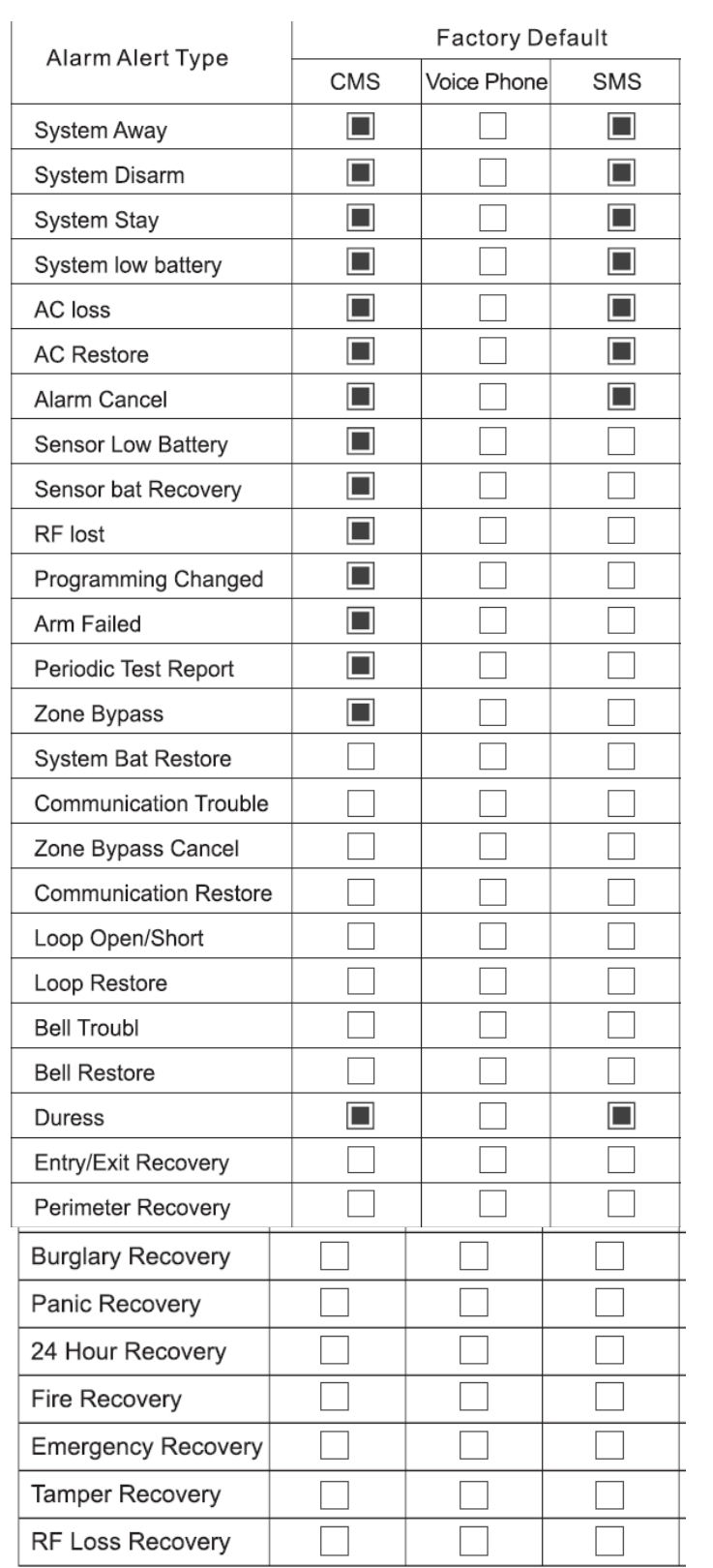

FINDING CASE OF THE CASE OF THE CASE OF THE CASE OF THE CASE OF THE CASE OF THE CASE OF THE CASE OF THE CASE OF

Ι

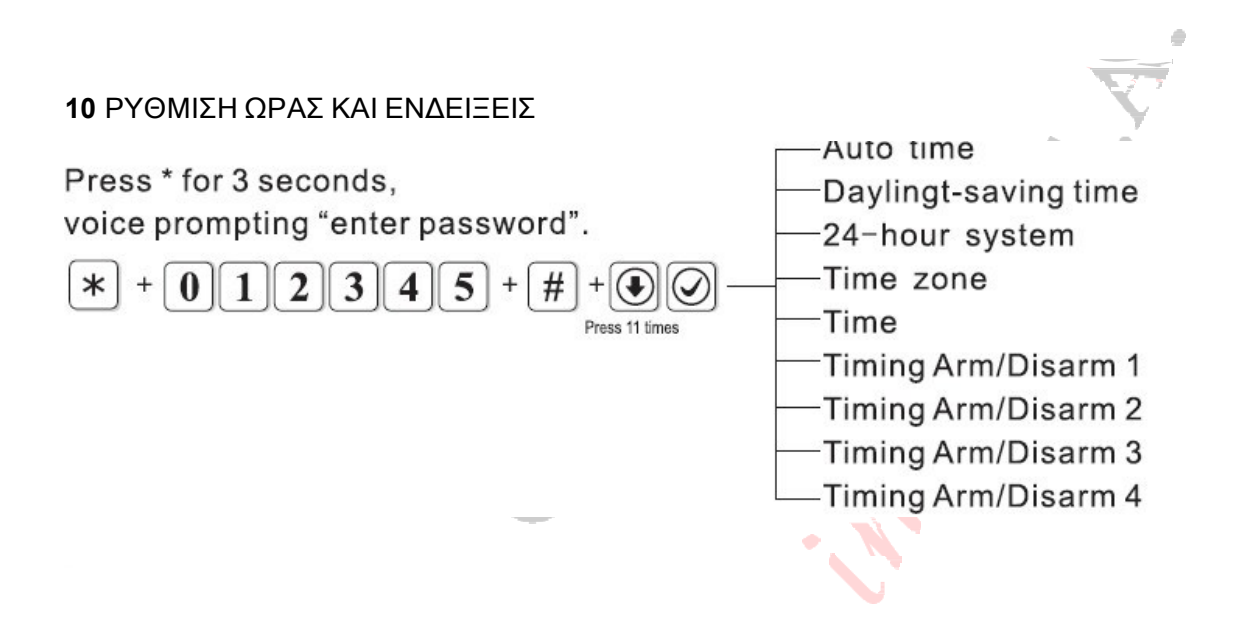

Η καταχώρηση της τρέχουσας ημερομηνίας και ώρας είναι σημαντική για την αναφορά των γεγονότων (π.χ. πότε οπλίστηκε, πότε ενεργοποιήθηκε εξαιτίας παραβίασης κλπ)

Οι επιλογές που έχετε είναι

Auto Time: Αυτόματη ρύθμιση ώρας (είναι απαραίτητη η ύπαρξη σύνδεσης GSM)

Daylight Saving Time : Εναλλαγή χειμερινής θερινής ώρας

24 Hour System: Επιλογή 24 ωρης απεικόνισης.

Time: Χειροκίνητη ρύθμιση ώρας

Timing Arm/Disarm 1: Χρονοδιακόπτης αυτόματου οπλισμού αφοπλισμού 1

Timing Arm/Disarm 2: Χρονοδιακόπτης αυτόματου οπλισμού αφοπλισμού 2

Timing Arm/Disarm 3: Χρονοδιακόπτης αυτόματου οπλισμού αφοπλισμού 3

Timing Arm/Disarm 4: Χρονοδιακόπτης αυτόματου οπλισμού αφοπλισμού 4

Για να ρυθμίσετε χειροκίνητα την ώρα του συστήματος ακολουθήστε την παρακάτω διαδικασία

Για παράδειγμα αν θέλετε να εισάγετε ώρα και ημερομηνία

13/05/2018 και ώρα 15: 30: 05sec θα πληκτρολογήσετε

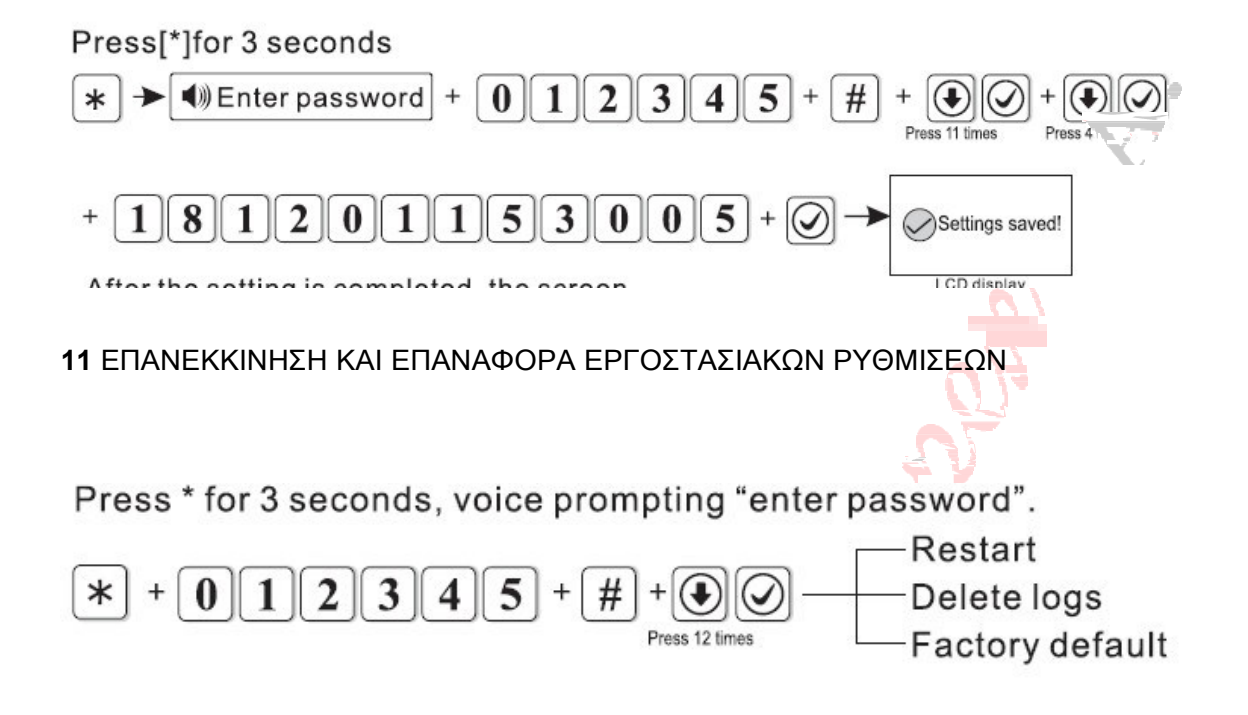

#### Για να κάνετε επανεκκίνηση του συστήματος πληκτρολογήστε

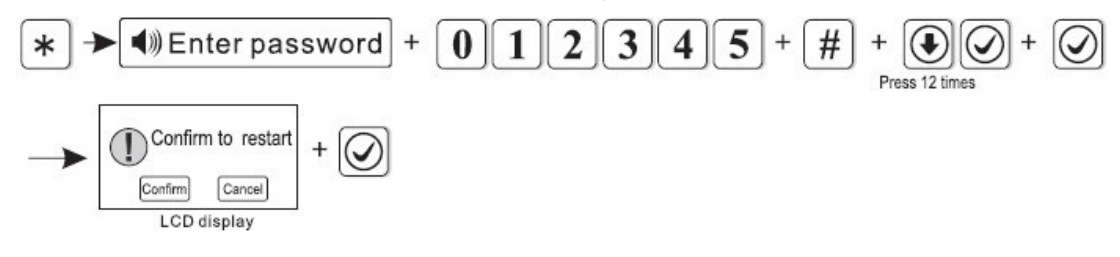

#### Για να διαγράψετε όλα τα αρχεία του συστήματος πληκτρολογήστε

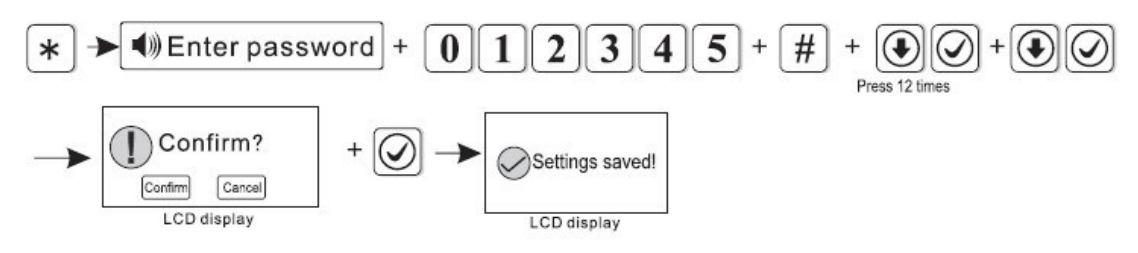

Για να επαναφέρετε τις εργοστασιακές ρυθμίσεις πληκτρολογήστε

#### FOCUS HA-VGW 44

ж

Αν θέλετε για παράδειγμα να καταχωρήσετε ένα μπρελόκ RFID που θα αφοπλίζει το σύστημα στον χρήστη ένα πληκτρολογήστε

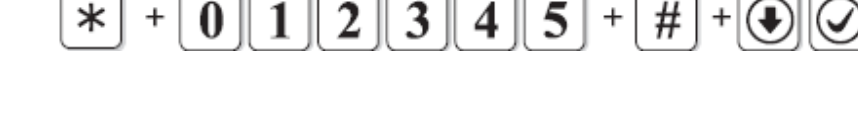

ΚΑΤΑΧΩΡΗΣΗ ΜΠΡΕΛΟΚ **RFID**

Πληκτρολογήστε για να μπείτε στο μενού ρυθμίσεων δήλωσης καρτών **RFID**

# **13** ΔΗΛΩΣΗ **–** ΚΑΤΑΧΩΡΗΣΗ ΜΠΡΕΛΟΚ **RFID**

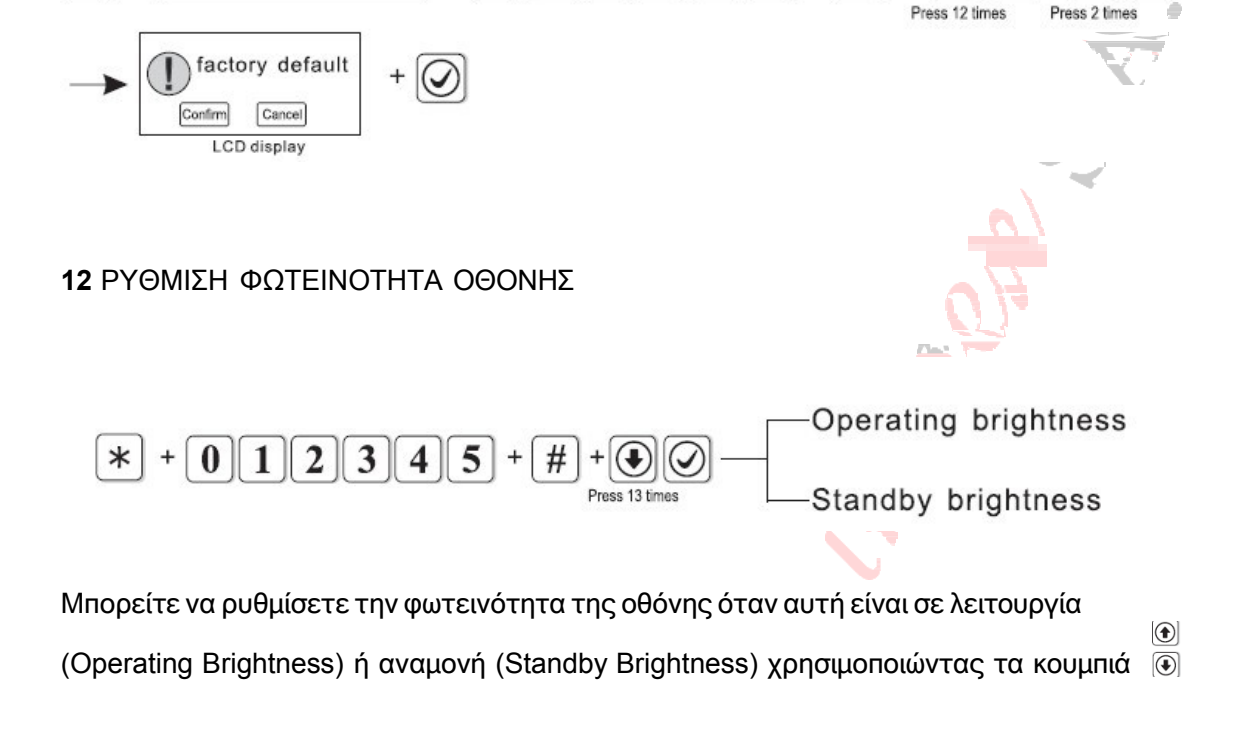

 $0||1||2|$ 

 $+$ 

 $3|$ 

 $\vert$ 5

#

 $\ast$ 

◀» Enter password

Ι

#### Press[\*]for 3 seconds

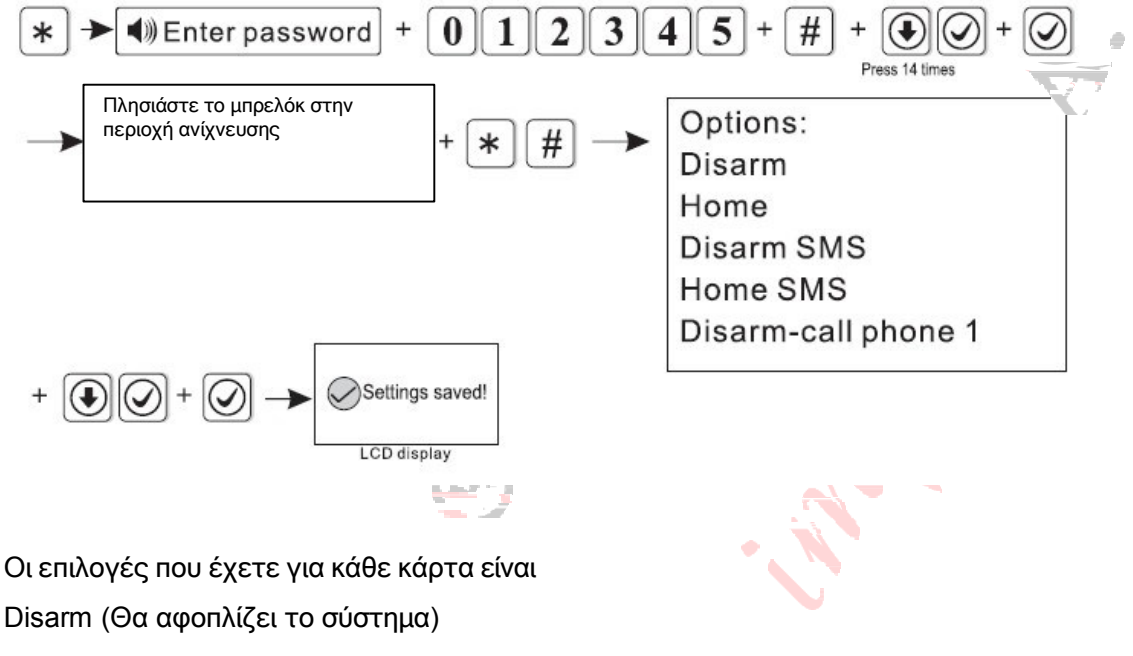

Home (Θα οπλίζει μόνο τις περιμετρικές ζώνες)

Disasm SMS (Θα αφοπλίζει το σύστημα και θα στέλνει SMS)

Home SMS (Θα οπλίζει μόνο τις περιμετρικές ζώνες και θα στέλνει SMS)

Disarm call phone 1 (Αφοπλίζει και καλή το τηλέφωνο 1)

#### **14** ΑΛΛΕΣ ΡΥΘΜΙΣΕΙΣ ΣΥΣΤΗΜΑΤΟΣ ΚΑΙ ΣΥΝΤΗΡΗΣΗ

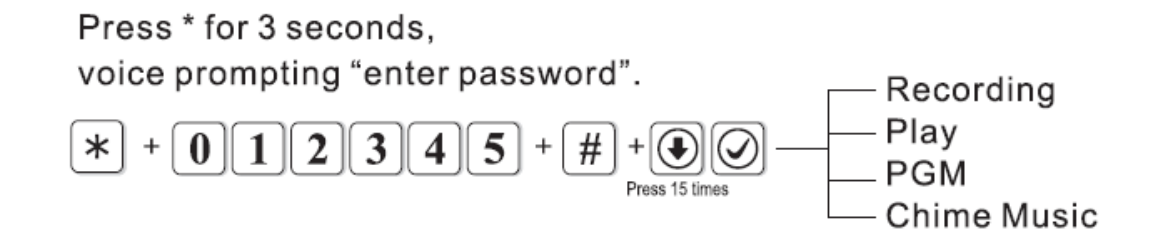

Ι

#### Εγγραφή ηχητικού μηνύματος

Μπορείτε να ηχογραφήσετε ένα μήνυμα έως 20 δευτερόλεπτα που θα ακούγεται στις κλήσεις συναγερμού για να ηχογραφήσετε το μήνυμα πληκτρολογήστε

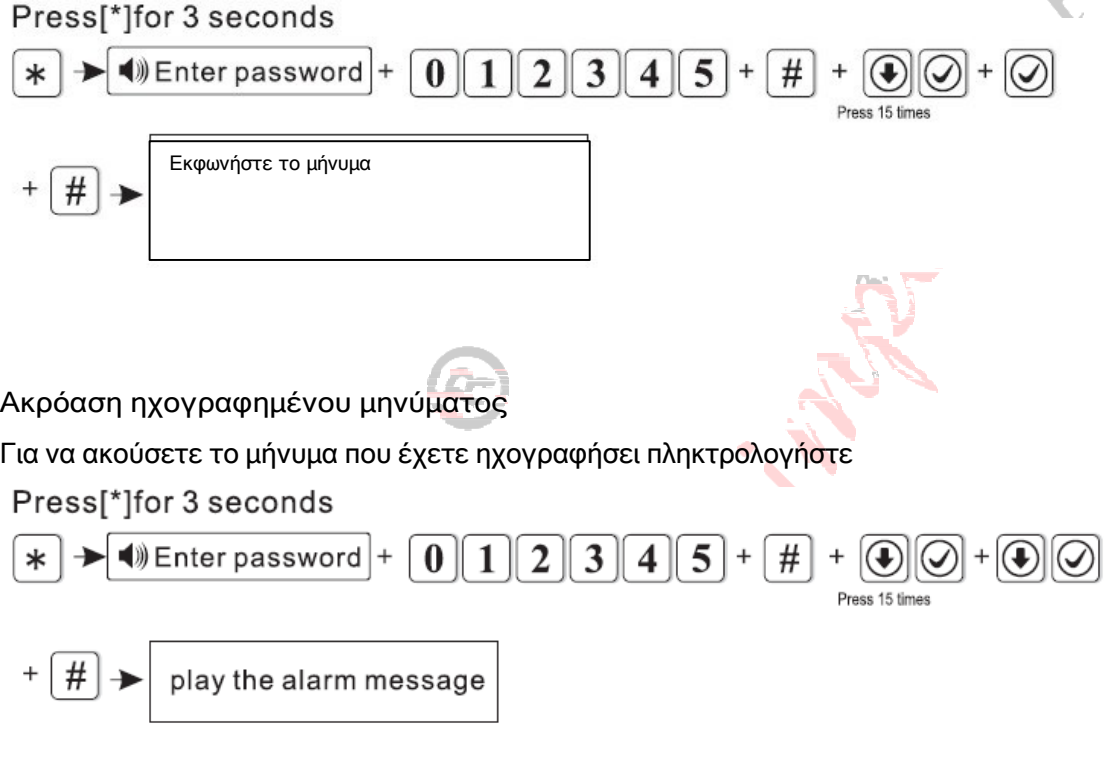

#### **15** Ρυθμίσεις εξόδου **PGM**

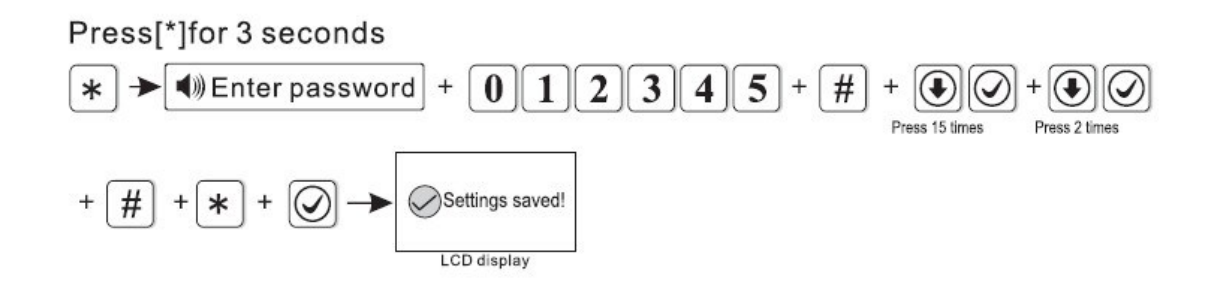

Η έξοδος μπορεί να αλλάξει κατάσταση από 0V σε 12V σε κάποιες από τις καταστάσεις συναγερμού. Η καταστάσεις που μπορεί να ακολουθήσει η έξοδος είναι η παρακάτω:

1. Όταν διεγείρετε ο συναγερμός (Follow Alarm Output)

 $\Rightarrow$ Ų

- Ι
- 2. Όταν οπλίζεται η συσκευή (Follow Arm Output)
- 3. Όταν υπάρχει διακοπή τροφοδοσίας AC (Follow AC power output)
- 4. Όταν συμβαίνει διακοπή της τηλεφωνικής γραμμής (Communication Fault)
- 5. Ελέγχεται με την εισαγωγή του κωδικού (Password Control)

Αν για παράδειγμα θέλετε η έξοδος να ενεργοποιείται – με την διακοπή της τροφοδοσίας AC πληκτρολογήστε.

Press[\*]for 3 seconds

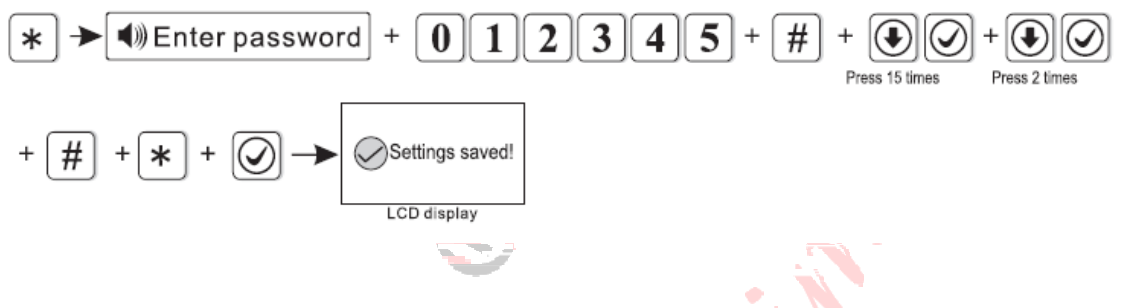

Όταν ορίζετε πως η έξοδος θα ενεργοποιείται μέσω κωδικού κρατήστε πιεσμένο το κουμπί 5 για 3 δευτερόλεπτα και στην συνέχεια εισάγετε τον κωδικό. Κάθε φορά που εισάγετε τον κωδικό η έξοδος θα αλλάζει κατάσταση.

£.

#### ΣΥΝΤΗΡΗΣΗ

Είναι απαραίτητο να ελέγχετε περιοδικά η λειτουργία του κάθε επιμέρους ανιχνευτή αλλά και συνολικά του συστήματος ώστε να είστε βέβαιοι για την εύρυθμη λειτουργία του.

ΕΙΝΑΙ ΙΔΙΑΙΤΕΡΑ ΣΗΜΑΝΤΙΚΟ ΣΕ ΤΑΚΤΑ ΧΡΟΝΙΚΑ ΔΙΑΣΤΗΜΑΤΑ ΝΑ ΕΛΕΓΧΕΤΕ ΤΗΝ ΛΕΙΤΟΥΡΓΙΑ ΟΛΩΝ ΤΩΝ ΕΠΑΦΩΝ ΚΑΙ ΑΝΙΧΝΕΥΤΩΝ ΤΟΥ ΣΥΣΤΗΜΑΤΟΣ ΕΠΙΛΕΓΟΝΤΑΣ ΤΗΝ ΛΕΙΤΟΥΡΓΙΑ ΕΛΕΓΧΟΥ ΖΩΝΩΝ

Σε περίπτωση που κάνοντας τον έλεγχο εντοπίσετε κάποια προβληματική λειτουργία επικοινωνήστε άμεσα με τον τεχνικό εγκαταστάτη του συστήματος σας.

#### ΔΗΛΩΣΗ ΣΥΜΟΡΦΩΣΗΣ **CE**

Με την παρούσα δηλώνεται ότι η μονάδα ασύρματου συναγερμού FOCUS ΗΑ-VGW καθώς και όλα τα παρελκόμενα της συμμορφώνονται προς τις ουσιώδεις απατήσεις και τις λοιπές σχετικές διατάξεις της κοινοτικής οδηγίας RED (2014/53/EU Radio Equipment Directive) και φέρει τη σήμανση CE. Αντίγραφο της δήλωσης συμμόρφωσης είναι διαθέσιμη

#### ΑΛΛΕΣ ΠΛΗΡΟΦΟΡΙΕΣ **-** ΣΗΜΑΝΤΙΚΕΣ ΠΛΗΡΟΦΟΡΙΕΣ

Για τον καθαρισμό των εξαρτημάτων του συστήματος να χρησιμοποιείτε μόνο ένα ελάχιστα υγραμένο με νερό πανί. Ποτέ μην χρησιμοποιείτε, διαλυτικά υγρά, σπρέι κλπ μιας και μπορεί να καταστρέψετε το περίβλημα των συσκευών.

ΠΡΟΣΟΧΗ Σε καμία περίπτωση μην ανοίγετε το περίβλημα της κεντρικής μονάδας.

Σε περίπτωση οποιασδήποτε δυσλειτουργίας επικοινωνήστε με τον υπεύθυνο εγκαταστάτη τεχνικό του συστήματος σας.

Οι όροι εγγύησης του προϊόντος αναφέρονται στην ιστοσελίδα

Για οποιαδήποτε επιπλέον πληροφορία μπορείτε να επικοινωνήσετε στο τηλέφωνο

210 9014260 ή μέσω ηλεκτρονικού ταχυδρομείου στο [info@e-anagnostou.gr](mailto:info@e-anagnostou.gr)

Αν και το προϊόν δεν περιέχει βλαβερά υλικά μετά το τέλος της ωφέλιμης ζωής του πρέπει να ανακυκλώνεται σύμφωνα με τους τοπικούς και Ευρωπαϊκούς κανονισμούς για την ανακύκλωση ηλεκτρονικών συσκευών.

**[www.e-anagnostou.gr](http://www.e-anagnostou.gr/)**

**τηλ. 210 9014260**

Ι

### FOCUS HA-VGW 50